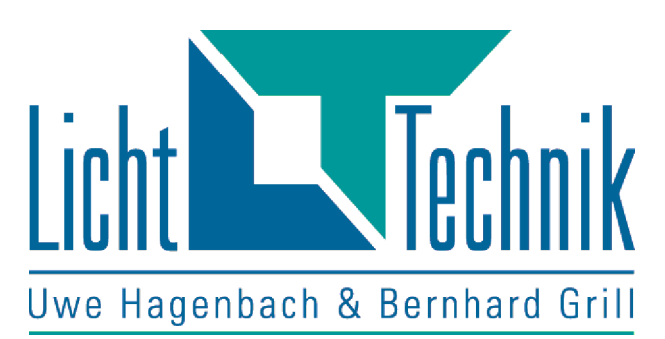

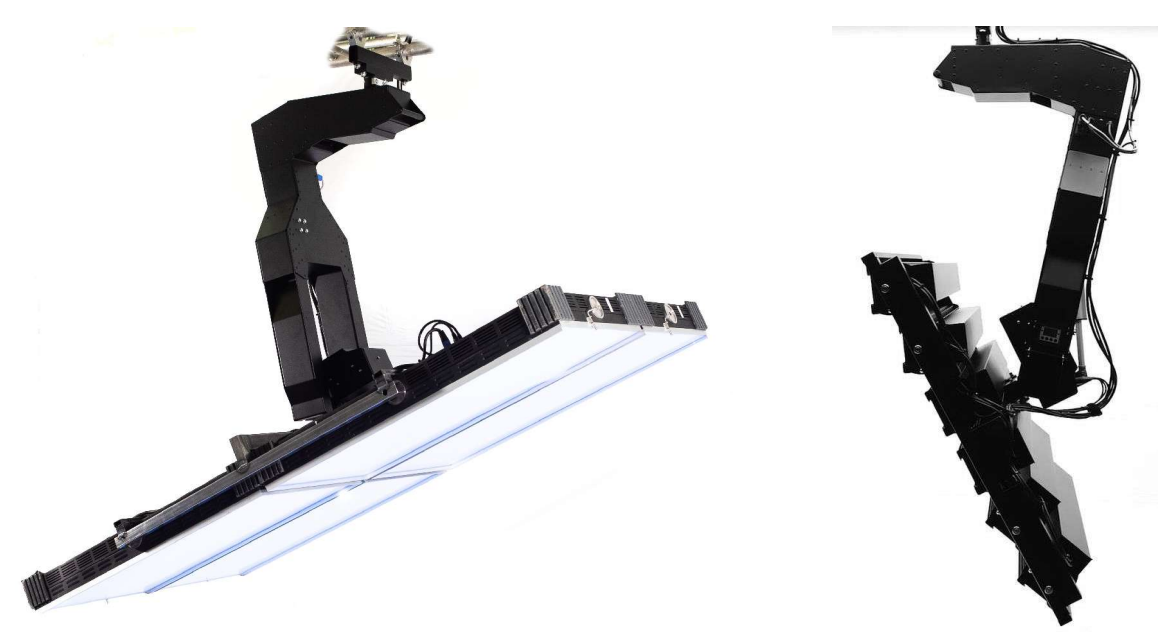

# **Motorbügel YipMan**

# MB-DY V2

Software Version 4.58

Funktionsbeschreibung

Fertigung und Vertrieb Licht-Technik Vertriebs GmbH Hagenbach & Grill

Kapellenstraße 8 • 85622 Feldkirchen Tel. 089-360528-0 Fax 089-360528-30 Stand: 13.03.23 Rev.: 1.01

Achtung! Gerät erst in Betrieb nehmen, wenn die Bedienungsan leitung gelesen und verstanden wurde!

Lesen Sie zuerst die

**Sicherheits- und Betriebshinweise** 

auf Seite 6!

2 Motorbügel YipMan1 V4.58 Rev 1.01

# Inhaltsverzeichnis

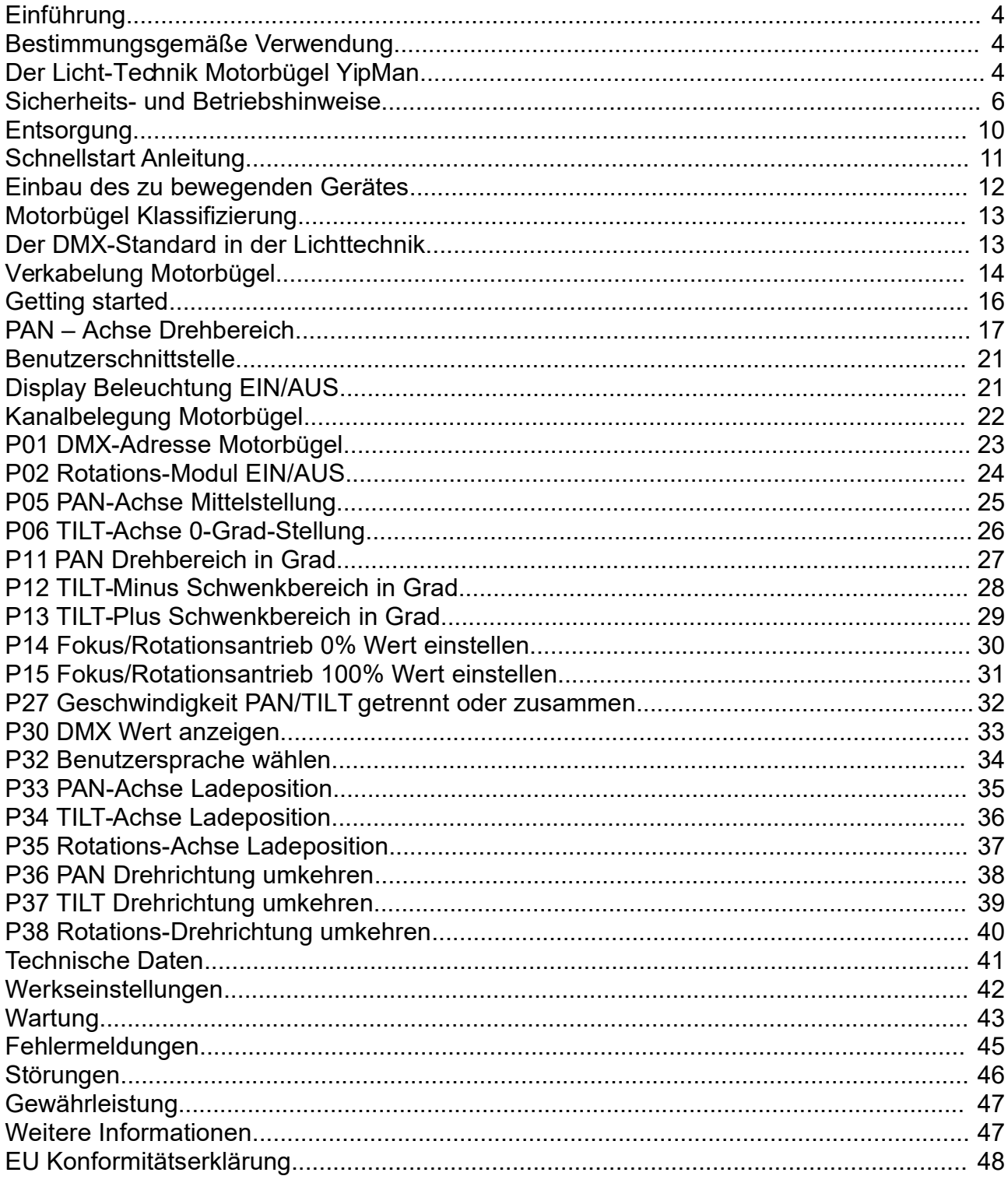

# **Einführung**

Sehr geehrter Kunde

wir bedanken uns für den Kauf! Sie haben damit ein Produkt erworben, welches nach dem heutigen Stand der Technik gebaut wurde. Dieses Produkt erfüllt die Anforderungen der geltenden europäischen und nationalen Richtlinien. Die Konformität wurde nachgewiesen, die entsprechenden Erklärungen und Unterlagen sind beim Hersteller hinterlegt. Um diesen Zustand zu erhalten und einen gefahrlosen Betrieb sicherzustellen, müssen Sie als Anwender diese Bedienungsanleitung beachten!

### **Bestimmungsgemäße Verwendung**

Der Motorbügel wird dient zur Aufnahme eines Scheinwerfers, Lautsprechers, Beamers oder Ähnliches um diesen ferngesteuert zu schwenken, zu neigen und zu drehen.

Eine Verwendung im Freien kann nur bedingt erfolgen, da das Gehäuse nur bedingt wasserdicht ist! Der Kontakt mit Wasser ist daher, wenn möglich zu vermeiden! Zur Reinigung des Gehäuses empfiehlt sich ein trockenes, fusselfreies Tuch! Die Verwendung von Reinigungsmitteln sollte unterbleiben! Eine andere Verwendung als zuvor beschrieben, führt zur Beschädigung dieses Produktes, darüber hinaus ist dies mit Gefahren, wie z. B. Kurzschluss, etc., verbunden. Das gesamte Produkt darf nicht geändert, bzw. umgebaut und das Gehäuse nicht geöffnet werden! Die Sicherheitshinweise sind unbedingt zu beachten!

### **Der Licht-Technik Motorbügel YipMan**

Mit dem LT-Motorbügel steht dem Anwender ein äußerst vielseitiges, präzises, formschönes und vor allem flexibles Gerät zur Positionierung von verschiedenen Geräten zur Verfügung.

Die Firma Licht-Technik entwickelt seit 1991 Motorbügel für Film, Fernsehen und Theaterhäuser. Für die Motorbügel werden nur Präzisionsbauteile der weltweit führenden Hersteller verwendet. Die Aluminium-Gehäuse zeichnen sich durch höchste **Stabilität** und **Qualität** bei **niedrigstem Eigengewicht** aus. Die Geräte werden auf eigenen CNCgesteuerten Maschinen gefertigt und wir können somit einen gleichbleibend **hohen Qualitätsstandard** sicherstellen. Die Geräuschentwicklung wird fortlaufend optimiert und sorgt dadurch für extrem **leise Positionierung** des eingebauten Gerätes.

Wir fertigen die Bügel in Zusammenarbeit mit unseren Kunden nach deren Vorstellung für die gewünschten Größen und Leistungsmerkmalen

Die Ansteuerung erfolgt über die **DMX-512 USITT**-Schnittstelle. Es kann die Grob- und Feinpositionierung jeder Achse, sowie die Verfahrgeschwindigkeit der beiden Hauptachsen, getrennt geregelt werden. Optional ist ein Fokusmodul ansteuerbar.

Der eingebaute **32-Bit-Prozessor** sorgt für hohe Rechenleistung, schnelle Positionierung und unkomplizierte Handhabung. Auch beim Ansteuern von mehreren Motorbügeln sorgt die präzise Steuerung für einen hohen Gleichlauf der einzelnen Motorbügel.

Durch den eingebauten **Absolutwertgeber** ist der Motorbügel **netzausfallsicher**, d.h. es sind keine Initialisierungsfahrten nach dem Einschalten notwendig.

Durch selbsthemmende Getriebe wird die Position auch ohne Versorgungsspannung gehalten.

Mit dem **beleuchtbaren LCD-Display** wird der Benutzer in Klartext-Darstellung durch die einzelnen Programmpunkte geführt. Die Benutzerführung ist wahlweise in Deutsch oder Englisch möglich (am Motorbügel einstellbar).

Der Motorbügel verfügt an Pan und Drehungs-Achse über eine **elektronische** sowie eine **mechanische Drehmomentbegrenzung**. Die Tilt-Achse ist durch eine elektronische Drehmomentbegrenzung sowie Entschaltern gesichert.

Die mechanische Begrenzung stellt sicher, daß Objekte nicht zu schaden kommen, die sich im Arbeitsbereich des Bügels aufhalten, weiterhin werden die Antriebe nicht beschädigt falls die Motorbügel verdreht werden.

Die elektronische Drehmomentbegrenzung verhindert eine Überlastung der Motoren im blockierten Zustand (z.B. durch ein Dekorationsteil oder ähnliches). Am Display wird eine entsprechende Fehlermeldung angezeigt.

Die Ansteuerung der PAN- und TILT-Achse erfolgt mit 2 DMX-Kanälen pro Achse. Mit einem Kanal (8-Bit) können 256 Schritte erreicht werden. Mit 2 Kanälen (16-Bit) werden **65536 Positionen** ermöglicht. Mit dem ersten Kanal wird die **Grob**-Position, mit dem 2. Kanal die **Fein**-Position eingestellt. Die Geschwindigkeit mit der sich der Motorbügel auf die neue Position bewegt wird kann mit einem (Geschwindigkeit für beide Achsen gleich) oder zwei Kanälen (je ein Kanal für PAN und TILT) definiert werden. Der Rotationsantrieb verfährt mit einer festgelegten Geschwindigkeit über einen Kanal. Diese kann vom Anwender nicht verändert werden.

### **Sicherheits- und Betriebshinweise**

# **Lebensgefahr!**

Der Motorbügel arbeitet mit Netzspannung!

Wechselspannungen über 50 Volt und Gleichspannungen über 120 Volt sind für Menschen lebensgefährlich!

### **Vor dem Öffnen des Gehäuses Netzstecker ziehen!**

**Versuchen Sie niemals mit Gegenständen durch Öffnungen des Gehäuses einzudringen. Ein elektrischer Schlag kann zu Tod führen!**

Bitte beachten Sie, dass ein **Umschalten** der Eingangsspannung während des Betriebes zum **Defekt** führen kann!

Beim **Generatorbetrieb** ist unbedingt zuerst der Generator hochzufahren. Erst nach der Stabilisation der Spannung das Gerät einschalten!

Bei Betrieb mit einem Generator lassen Sie bitte das Gerät ausgeschaltet, bis die **Spannung** und **Frequenz** stabil sind. Wird der Generator mit eingeschaltetem Gerät angefahren, führt das unweigerlich zur Zerstörung des eingebauten Netzteiles!!!

Überschreiten Sie nicht die **maximal mögliche Anhängelast** des Aufhängepunktes (Traverse, Rigg usw.).

Prüfen Sie die **maximal mögliche Last** der Halterung (z.B. Schelle).

Überschreiten Sie niemals die **maximale Zuladung** des Motorbügels. Diese ist auf dem Typenschild vermerkt.

Der Motorbügel darf nur in seiner vorgesehenen **Gebrauchslage** betrieben werden. Das heißt, der Motorbügel muss **hängend senkrecht nach unten.**

In jedem Fall muss sich das Joch in **waagrechter** Lage befinden.

Ziehen Sie alle **Befestigungen** des Bügels an der Aufhängevorrichtung sicher an. Beachten Sie das Anzugsdrehmoment der Schelle.

Sichern Sie den **Motorbügel**, **eingebautes Gerät** und **jegliches Zubehör** wie durch **Sicherungsseile**.

Der **Anwender** und **Betreiber** der Motorbügel sind verantwortlich für den korrekten Einsatz der Sicherungselemente.

Die Verwendung und Dimensionierung der Sicherungsseile ist in folgender Publikation der **Verwaltungs-Berufgenossenschaft** beschrieben:

Titel: "Bereitstellung und Benutzung von Sicherungsseilen und Ketten"

Untertitel: "Erläuterungen zur betrieblichen Umsetzung des \$7 der BG-Vorschrift

Veranstaltungs- und Produktionsstätten für szenisch Darstellung (BGV C1)"

Achten Sie darauf, dass alle Teile, die am Scheinwerfer befestigt werden **sicher eingerastet** bzw. angeschraubt sind.

Auf das Befestigungs-Joch dürfen keine **Hebelkräfte** von außen einwirken. Das heißt, der installierte Motorbügel darf nicht (auch nicht bei offenen Schellen) an seinen Armen **verschoben** oder **zurechtgebogen** werden!

Das gilt auch für den **Transport**. Zum transportieren darf der Motorbügel unter **keinen** Umständen an seinem Joch aufgehängt werden!

Falls Sie einen **Transportwagen** verwenden wollen, so muss dieser vorher von Licht-Technik abgenommen sein!

Der **Befestigungszapfen** ist **einmal** jährlich einer **Sichtprüfung** zu unterziehen. Dabei ist zu überprüfen, ob der Aufhängezapfen **gerade** (senkrecht) zur Gehäuseoberfläche steht. Dieses ist von **vorne** und von der **Seite** zu prüfen. Benutzen Sie einen Winkel als Hilfe!

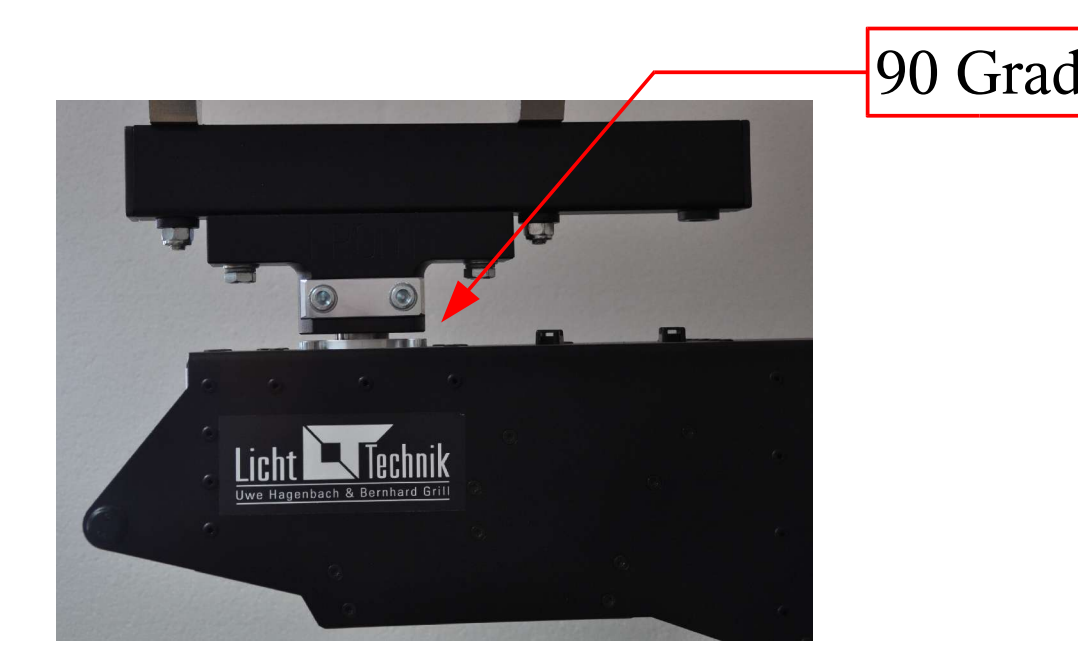

Weiterhin darf das Joch mit Zapfen und die Oberseite des Bügels nicht **verformt** sein. Der Zapfen ist auf **festen** Sitz zu prüfen.

Falls der Zapfen sichtbar **beschädigt**, **verbogen** oder in sich **verformt** ist. Darf der Motorbügel unter keinen Umständen weiterverwendet werden. Senden Sie das Gerät unverzüglich zur Firma Licht-Technik.

Ein **Sicherungselement**, das einmal belastet wurde oder augenscheinlich beschädigt ist, darf **nicht** mehr verwendet werden!

Bei **Arbeiten** am Motorbügel ist dieser **auszuschalten** und die Versorgungsspannung zu **trennen**. Stellen Sie sicher dass der Motorbügel nicht verfahren werden kann.

Der Betreiber muss sicherstellen, dass sich im Betrieb **keine Personen** im Schwenkbereich des Motorbügels befinden. Klären Sie Ihre Mitarbeiter und Kollegen darüber auf, dass sich der Motorbügel wie ein Arbeitsroboter verhält. Sobald an der Lichtstellanlage die Position des Motorbügels verändert wird, versucht der Bügel diese Position anzufahren.

Es besteht für am Gerät arbeitende Mitarbeiter **Quetschgefahr** oder **Gefahr** durch Erschrecken.

Maximal zulässige **Umgebungstemperatur** 0..45 ºC.

Falls eine Lampe montiert ist, darf das Gehäuse nicht **direkt** angestrahlt werden. Begrenzen Sie den Bewegungsbereich der **Neigungsachse** (TILT-Bereich) so, dass die Lampe nie auf das Gehäuse des Motorbügels strahlt.

Prüfen Sie den gesamten **Schwenkbereich** des Scheinwerfers. Die Lampenhersteller geben für Ihre Scheinwerfer minimal zulässige **Abstände** zu brennbaren Materialien an. Unterschreiten Sie in keiner Position des Scheinwerfers diese Abstände.

Die Lampenhersteller geben für Ihre Scheinwerfer max. **Neigungsbereiche** an. Beachten Sie diese Hinweise **sorgfältig**. HMI Scheinwerfer dürfen grundsätzlich nicht, mit dem Zündgerät nach oben betrieben werden.

Der Motorbügel ist vor **Nässe** zu schützen. Bei Bildung von Kondenswasser muss eine Akklimationszeit von bis zu 2 Std. abgewartet werden.

Kontrollieren Sie den **Schwerpunkt** der Lampe im Motorbügel. Wenn der Scheinwerfer zu weit aus dem **Balancepunkt** montiert wird, kann dies zu Schäden an den Antrieben führen!

Achten Sie beim Verkabeln darauf, dass die **Zuleitungsschlaufe** ausreichend groß ist. Weiterhin ist auf die **richtige** Kabelführung zu achten. Der Kabelstrang mit Sicherungsseil wird letztmalig links neben der Sicherungslasche des Motorbügels befestigt. Der Strang wird **über** dem Joch und **unter** dem Befestigungsrohr hindurchgeführt: Neumachen

Bei falsch geführten Kabelsträngen kann es durch mechanische und thermische Einwirkung zu Knicken und Rissen in den Kabeln kommen!!

Prüfen Sie **vor** dem Einschalten, ob die Schlaufe für den gesamten Drehbereich **groß** genug ist. Bei zu kurzen Schlaufen kann die Pan-Achse **blockiert** werden.

Benutzen Sie **niemals** den Standard-DMX Eingang und den 4poligen Spezialeingang zur gleichen Zeit. Nur **einen** Steckplatz benutzen!

Ist anzunehmen, dass ein **gefahrloser Betrieb nicht mehr möglich** ist, so ist das Gerät außer Betrieb zu setzen und gegen unbeabsichtigten Betrieb zu sichern.

#### **Das trifft zu wenn:**

- das Gerät sichtbare Beschädigungen aufweist
- das Gerät nicht mehr funktionstüchtig ist
- Teile des Gerätes lose oder locker sind
- Verbindungsleitungen sichtbare Schäden aufweisen

#### **Hinweis:**

Vor Inbetriebnahme **muss** der Anwender die **Zweckmäßigkeit** des Gerätes für seinen geplanten Einsatz prüfen.

Wir lehnen jede Haftung ab für:

- Folgeschäden und indirekte Schäden oder Kosten jeder Art, die durch die Verwendung von Licht-Technik Produkten entstehen.
- Jegliche Schäden, die durch Fahrlässigkeit, falschen Gebrauch, unsachgemäße Verwendung und Aufbau, falsche Inbetriebnahme und Anwendung, Nichtbeachtung geltender Sicherheitsvorschriften, ungeeigneten Einsatz oder mangelnde Wartung von Licht-Technik Produkten entstehen.

# **Entsorgung**

Nicht mehr benötigte Verpackungen und Packhilfsmittel sind recyclingfähig und sollten grundsätzlich der Wiederverwertung zugeführt werden.

Verbrauchte Batterien oder Akkumulatoren gehören nicht in den Hausmüll. Diese müssen bei einer Sammelstelle abgegeben werden. Information über die Sammelstellen erhalten Sie bei Ihrer zuständigen Gemeindeverwaltung.

### **Achtung!**

Dieses Produkt mit allen elektrischen und elektronischen Komponenten darf nicht mit dem normalen Hausmüll entsorgt werden. Für Produkte dieser Art existiert ein separates, gesetzlich festgelegtes Entsorgungssystem.

### **Information zur Entsorgung durch den Anwender in der Europäischen Union:**

Gebrauchte elektrische und elektronische Geräte müssen separat entsorgt werden, um ein umweltgerechtes Recycling sicherzustellen. Diese Produkte müssen bei benannten Sammelstellen abgegeben werden. Die Entsorgung ist für den Endverbraucher kostenfrei! Bitte erkundigen Sie sich bei ihrer zuständigen Behörde, wo Sie diese Produkte zur fachgerechten Entsorgung abgeben können. Falls Ihr Produkt mit Batterien oder Akkumulatoren ausgerüstet ist, müssen Sie diese vor Abgabe des Produktes entfernen und separat entsorgen (siehe oben).

### **Information zur Entsorgung durch den Anwender außerhalb der Europäischen Union:**

Falls Sie dieses Produkt entsorgen wollen, wenden Sie sich bitte an Ihre lokalen Behörden, um Informationen über die umweltgerechte Entsorgung in Ihrem Land zu erhalten.

**Die Abgabe dieses Produktes bei einer zuständigen Stelle hilft Ihnen, dass das Produkt umweltgerecht entsorgt wird. Damit leisten Sie persönlich einen nicht unerheblichen Beitrag zum Schutz der Umwelt und der menschlichen Gesundheit.**

# **Schnellstart Anleitung**

#### **Vor dem Beginn sind zwingend die Sicherheits- und Betriebshinweise zu lesen und zu beachten!**

Folgen Sie dieser Anleitung Schritt für Schritt um den Scheinwerfer zu montieren und den Motorbügel einzurichten!

Die Verkabelung und Steckmöglichkeiten sind auf Seite 14 beschrieben.

#### **Ausrichtung des Motorbügels und des Scheinwerfers für den Ein- und Ausbau:**

Zuerst muß der Motorbügel seine Achsen auf **Einbauposition** verfahren. Das Gerät kann auf dem Boden stehen oder im Rigg hängen. Verbinden Sie das **Netzkabel** mit dem Motorbügel, aber lassen Sie ihn **ausgeschalten**. Drücken und halten Sie die **UP-Taste** und schalten Sie das Gerät ein. Das ist die Information für die Elektronik, daß eine Lampe eingebaut wird.

Wenn eine **Fokuseinheit** verwendet wird, schließen Sie diese ebenfalls an, aber montieren diese noch **nicht**! Es ist kein DMX-Signal notwendig. Es darf noch kein Scheinwerfer eingebaut sein!

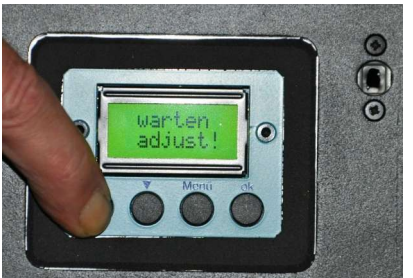

Drücken und halten Sie die **UP-Taste**. Schalten Sie das Gerät an. Das Display zeigt "warten" und "adjust". Lassen Sie die Taste los und **warten** Sie. Die Elektronik verfährt die Achsen inklusive Fokus auf die **Einbauposition**.

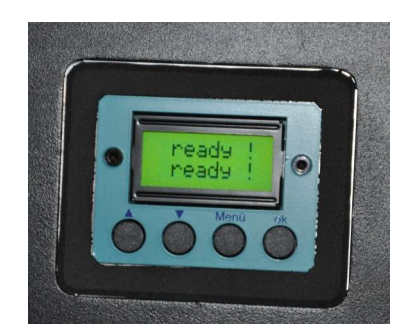

Warten Sie bis das Display "ready" anzeigt. Der Motorbügel ist nun bereit für den Einbau der Lampe. Schalten Sie den Bügel aus.

# **Einbau des zu bewegenden Gerätes**

Verkabelung und **Steckmöglichkeiten** sind auf Seite 14 beschrieben.

Starten Sie nur mit der **Netzleitung**! Verbinden Sie noch **nicht** die DMX-Signal-Zuleitung!

Schalten Sie den Motorbügel **ein**!

Nutzen Sie die **Schnellstart**-Anleitung auf Seite 11!

Wenn alle Achsen auf **Einbauposition** gefahren sind, können Sie die Nutzlast einbauen:

1. Kippen Sie die Verbindungsaufnahme in die Kupplung:

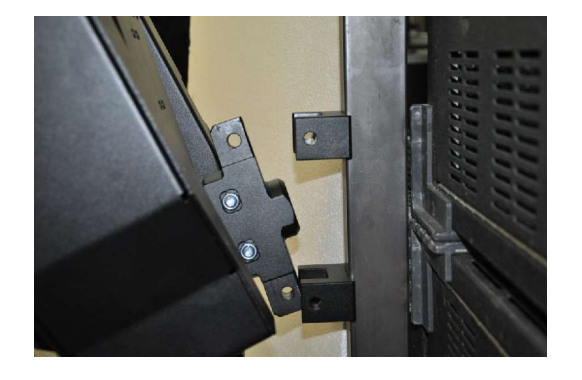

2. Schieben Sie die Verbindungsstücke ineinander:

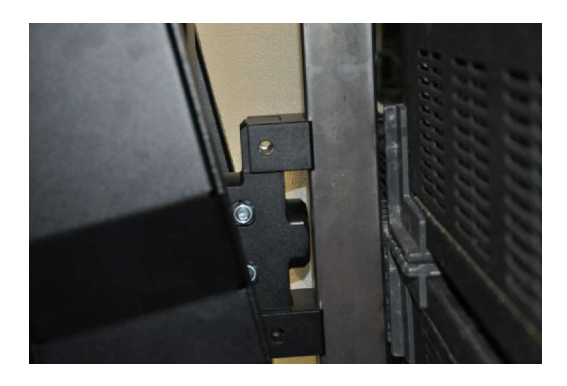

3. Verriegeln Sie die Verbindung mit den Kugelsperrbolzen:

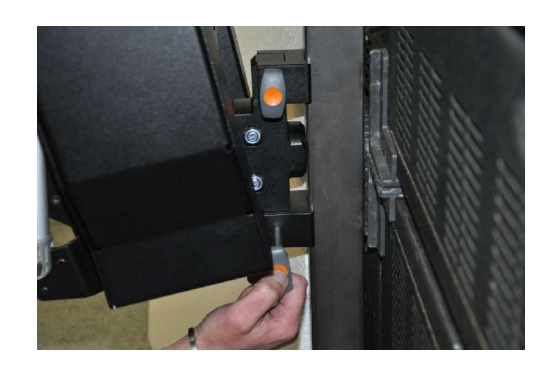

 Die Verbindungsbolzen lassen sich durch Drücken auf die orange Fläche öffnen

# **Motorbügel Klassifizierung**

Die Motorbügel können anhand des Typenschildes unterschieden werden:

 $MB - XX$ 

- MB = Motorbügel
- XX = ST: Typ: Studio

R: Typ: Rohr

SH: Typ: Show

- D1: Typ: Weiten-verstellbar (BigBee)
- DY: Typ: Ein-Punkt Aufhängung (YipMan)

### **Der DMX-Standard in der Lichttechnik**

Auf Grund vieler Probleme mit **analogen** Datensignalen von den Lichtstellwerken zu den Dimmern wurde 1990 der DMX-Standard zur Übertragung der Helligkeitswerte von den Lichtstellwerken zu den Dimmern festgelegt. Im Gegensatz zur analogen Datenübertragung, in der jeder Dimmerkreis eine Ader im Kabel benötigt, werden die Daten jetzt über 2 verdrillte Adern **digital** übertragen. Die Verkabelung von 512 Dimmerkreisen ist so über ein **einziges** 2 adriges Kabel möglich.

Das DMX-Signal basiert auf aus der Industrie stammenden **RS485**-Schnittstelle. Diese Schnittstelle ist für Verbindungslängen von max. 1200 m ausgelegt (reine DMX-Datenleitung, 5pol). An jedem DMX-Sender dürfen max. **32 DMX-Empfänger** angeschlossen werden. Alle Geräte müssen **hintereinander** geschaltet werden. (Verkabelung von A nach B, von B nach C, von C nach D usw.). Das letzte Gerät einer solchen DMX-Linie muss mit einem **Abschlusswiderstand** (470 Ohm) versehen werden. Falls mehr als 32 Geräte angeschlossen werden sollen, muss ein Leitungsverstärker oder eine **Splitbox** eingefügt werden.

Eine Splitbox ist ein Gerät mit einem DMX-**Eingang** und mehreren DMX-**Ausgängen**, so ergibt sich die Möglichkeit mehrere DMX-Linien (Vorderbühne, Hinterbühne, Zug 1, Zug 2 usw. zu benutzen. Die Leitungslänge von 1200m ist unter den Bedingungen im Theater oder Studio oft nicht erreichbar. Unsere Tests haben ergeben, dass Leitungslängen bis **200m** (reine DMX-Leitung) problemlos überbrückt werden können.

Die **Zuverlässigkeit** der Datenübertragung ist durch die Verwendung von DMX erheblich gestiegen. Der größte Vorteil ist die universelle Verwendbarkeit. So können Lichtstellwerke von **verschiedensten** Herstellern mit Dimmern, Farbwechslern usw. anderer Hersteller kombiniert werden.

# **Verkabelung Motorbügel**

### Achtung!!

Lesen Sie unbedingt zuerst die **Sicherheits- und Betriebshinweise** auf Seite 6 fortfahrend!

Achten Sie vor dem Verkabeln darauf, dass der Motorbügel sich im **ausgeschalteten** Zustand befindet!

### Achtung!!

Achten Sie auf eine genügend große Schlaufe im Zuleitungs- bzw. Lampenkabel. Prüfen Sie ob die Verkabelung im gesamten gewünschten Drehbereich frei beweglich ist. Die Kabel dürfen auf keinen Fall geknickt oder gestreckt werden!

### **Steckmöglichkeiten:**

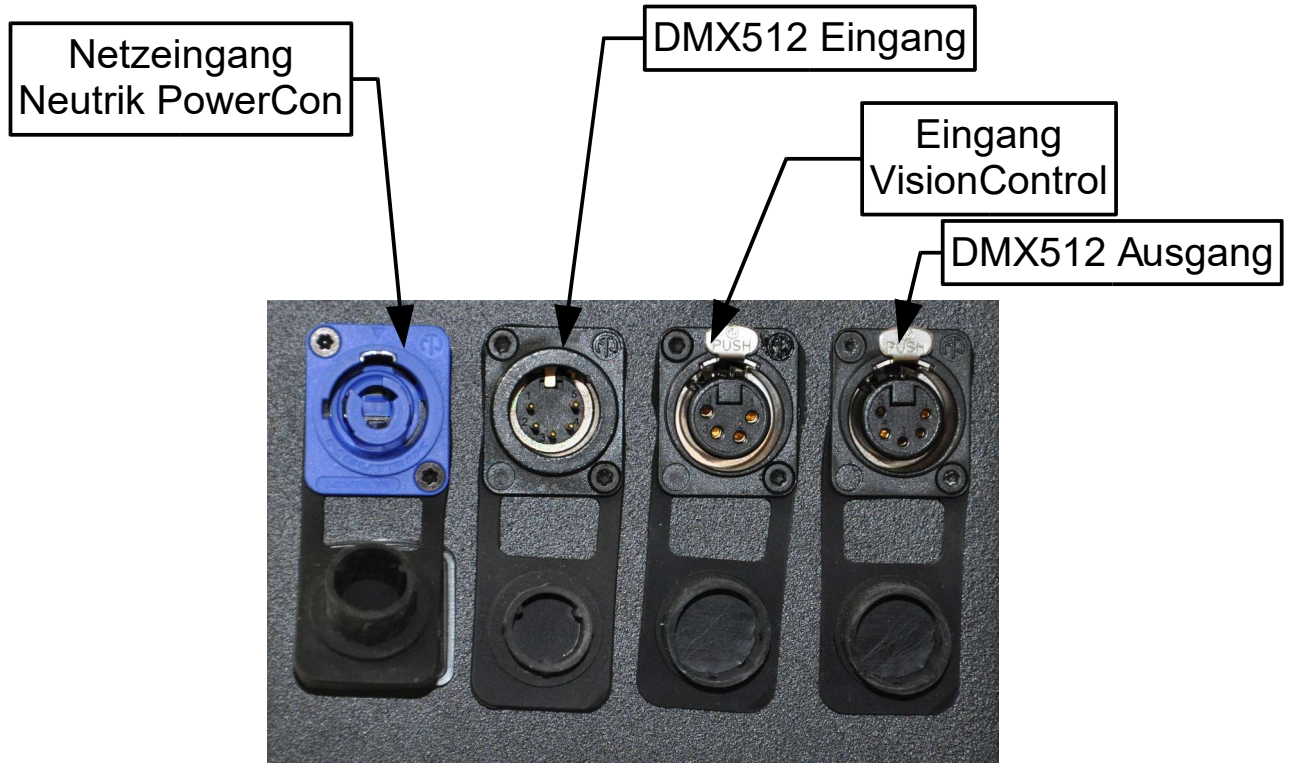

**Verwenden Sie beiden Steuereingänge niemals zur gleichen Zeit! Nur ein Eingang kann verwendet werden.**

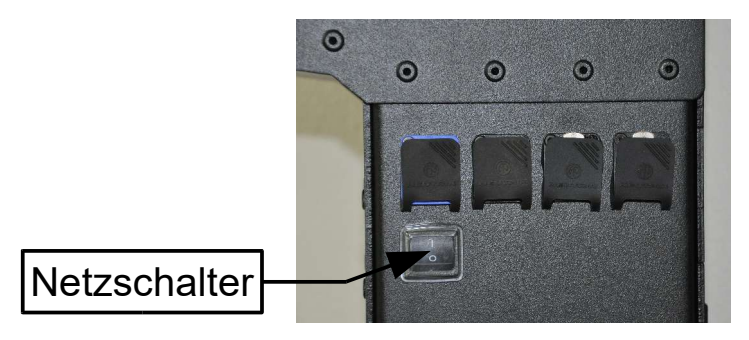

### **Es maximal 4 Bügel bei Betrieb mit Vision control oder LT-Pilot möglich!**

Wenn Sie ein **Standard-DMX-Pult** verwenden beachten Sie bitte die **DMX-Kanalbelegung** auf Seite 22!

Wenn Sie die **Vision-Control** oder den **LT-Pilot** verwenden stellen Sie bitte folgende Kanalbelegungen und Programmier-Parameter ein:

### **DMX Adressierung der Bügel und Zuordnung der Unit-Tasten:**

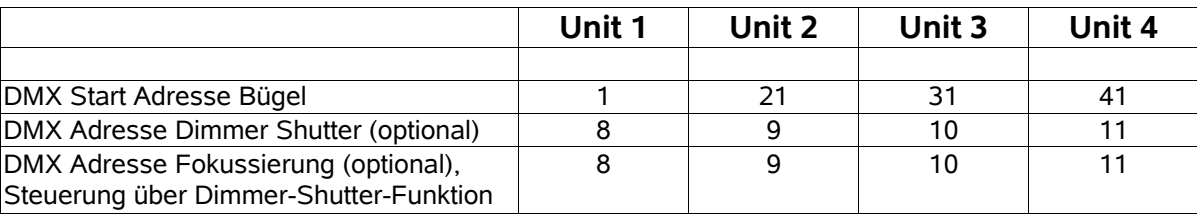

Die folgenden **Menüpunkte** müssen eventuell programmiert werden (Beachten Sie bitte die entsprechenden Bedienungsanleitungen):

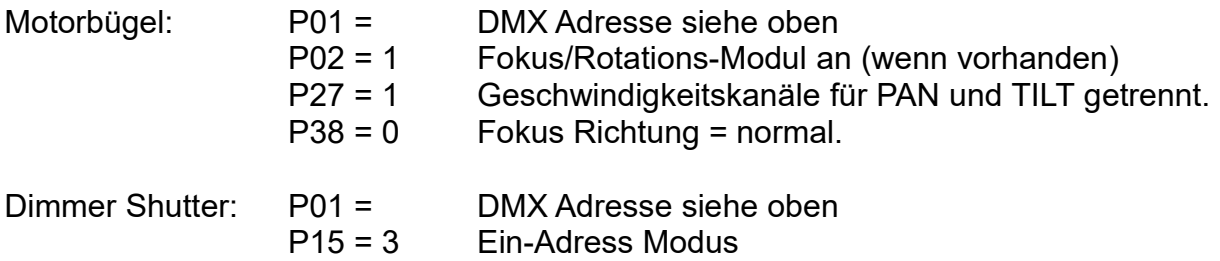

# **Getting started**

Montieren Sie das Motorbügelsystem am gewünschten Platz unter Beachtung der **Sicherheits- und Betriebshinweise** auf Seite 6.

Montieren Sie das zu bewegende Gerät wie im **Schnellstart guide**, Seite 11 beschrieben.

**Verkabeln** Sie das System wie auf Seite 14 beschrieben.

Schalten Sie das Gerät **ein**. Nach einigen internen Tests wird die Anzahl der Betriebsstunden angezeigt. Danach fährt der Motorbügel auf die **Position**, die vom DMX-Signal vorgegeben wird. Die zweite Zeile zeigt die **erste** DMX-Adresse und deren empfangenen Wert an. Das ist die erste **PAN Adresse**.

**Achtung!**

Bitte stellen Sie sicher, daß der Motorbügel während der Programmieurung **nicht** vom DMX-Pult angesteuert wird. Sonst kann es sein, daß das Gerät sich bewegt, falls der DMX-Wert für die Position geändert wird!

Stellen Sie die genaue **Mittelstellung** mittels P05 am Display ein. Siehe Seite 25.

Stellen Sie den **PAN-Drehbereich** ein. Siehe P11, PAN-Achse Drehbereich, Seite 27.

Normalerweise **nicht** notwendig aber möglich ist das Einstellen der **TILT**-Achse. Siehe *TILT-Achse Schwenkbereich, Seite 19.*

Falls Sie ein DMX-pult mit **Joystick**, die **Vision Control** oder den **LT-Pilot** verwenden, müssen Sie die Geschwindigkeits-Einstellung in *P27, Geschwindigkeit PAN/TILT zusammen oder getrennt, Seite 32* auf den Wert 1 setzen.

Falls Sie ein Standard-DMX Pult verwenden **können** Sie diesen Menüpunkt setzen wie Sie möchten. Entscheiden Sie, wie das DMX-Layout aussehen soll.

**Weitere Programmiermöglichkeiten** sind auf den Seiten 23 fortfahrend beschrieben.

#### **Tip:**

Wenn der Motorbügel im Programmiermodus ist, werden die Ansteuerbefehle ignoriert. Stellen Sie sicher, daß das Gerät sich nach dem Einstellvorgang wieder im Arbeitszustand befindet, ansonsten verfährt das Gerät nicht!

## **PAN – Achse Drehbereich**

#### Grundsätzliches:

Die PAN-Achse ist die Achse, die den Scheinwerfer **horizontal** bewegt.

Am Motorbügel kann der **Drehbereich** der beiden **Hauptachsen** individuell anpasst werden. Für die PAN-Achse sind zwei Parameter nötig. Eine Mittelstellung und ein Winkel in dem sich der Motorbügel bewegen soll. Wird zum Beispiel ein Winkel von 90 Grad angegeben so bewegt sich der Motorbügel von seiner Mittelstellung (50% DMX) aus 90 Grad nach links und 90 Grad nach rechts, also insgesamt 180°:

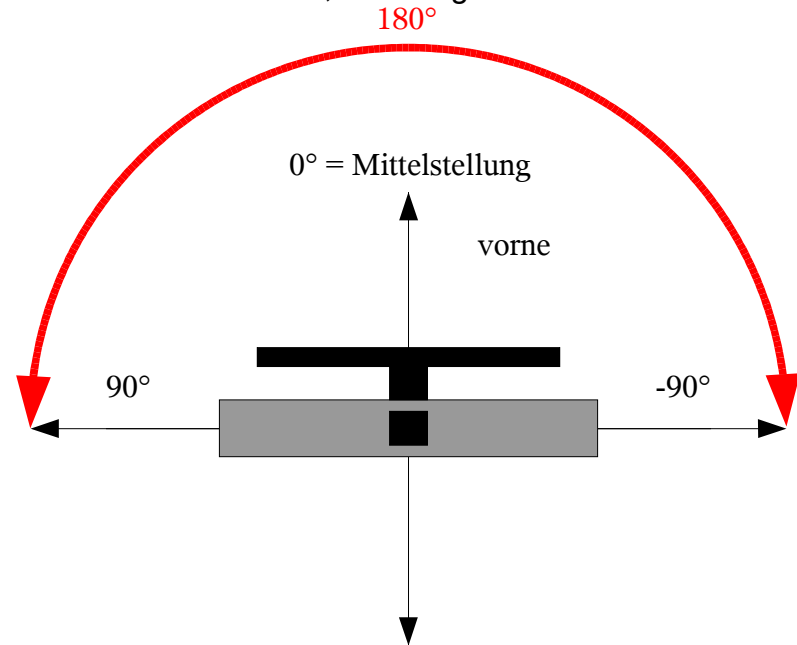

Wird zum Beispiel ein Winkel von 45° eingestellt, dann bewegt sich Bügel aus der Mittelstellung 45° nach links und 45° nach rechts, also insgesamt 90°:

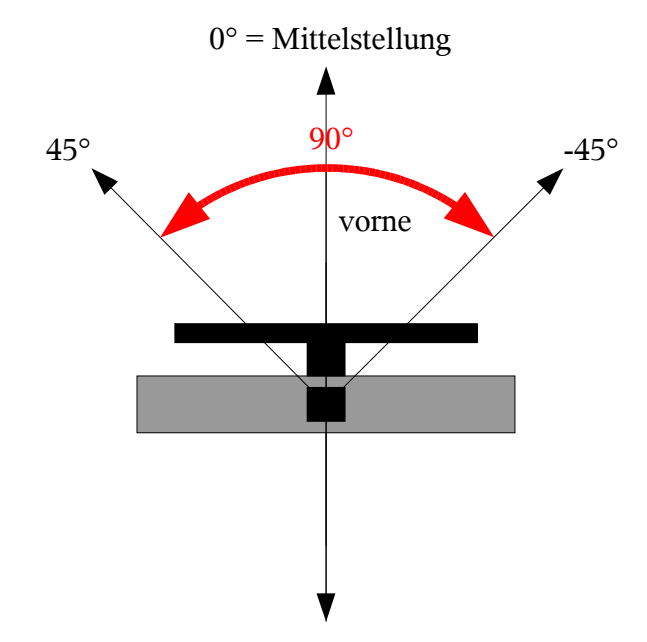

Diese Einstellung wäre zum Beispiel sinnvoll, wenn der Bügel in einer **Ecke** installiert ist.

### Einstellung des Drehbereichs:

Die **Mittelstellung** ist in der Regel die Position, in der das verbaute Gerät meistens eingesetzt wird. Zum Einstellen geben Sie einen DMX-Wert von **50%** für die PAN-Achse und die Geschwindigkeit. Bei Werkseinstellung sind das Kanal 1 bzw. Kanal 5.

Den **Winkel** (Drehbereich) stellen Sie in Menü *P11, PAN Drehbereich in Grad, Seite 27* ein. Er kann im Bereich 10..160° liegen.

### **Achtung !!**

Prüfen Sie den **gesamten** Drehbereich des Scheinwerfers:

Falls eine Leuchte eingebaut ist: Die Hersteller geben für Ihre Scheinwerfer **Mindestabstände** zu brennbaren Materialien an. Unterschreiten Sie in keiner Position des Scheinwerfers diese Abstände !!

Stellen Sie sicher, dass kein Kabel durch die Drehung des Motorbügels **geknickt, gestreckt** oder sonst wie zu schaden kommt!

### **TILT – Achse Schwenkbereich**

### Grundsätzliches:

Die TILT-Achse ist die Achse, die das eingebaute Gerät **vertikal**, also von oben nach unten oder umgekehrt bewegt.

Normalerweise ist hier die **Werkseinstellung** passend. Das Gerät kann von senkrecht nach unten bis einige Grad nach oben verfahren werden. Insgesamt also etwas mehr als 90°.

Die 0-Grad-Stellung repräsentiert die gerade **vertikale** Lage der Aufnahmevorrichtung.

Von dieser Position aus wird ein **TILT-Plus-Bereich** (nach oben) und ein **TILT-Minus-Bereich** (nach unten) festgelegt. Der Schwenkbereich ist nach oben bedeutend geringer als nach unten, deshalb kann man nicht festlegen in welcher Position sich die TILT-Achse bei 50% DMX befindet.

Der TILT-Schwenkbereich ist im Gegensatz zum PAN-Drehbereich also **nicht symmetrisch** und wird folglich in zwei Menüpunkten (P12, Seite 28 und P13, Seite 29) festgelegt. Für das folgende Beispiel gelten die Werte 10 für P13, und 90 für P12.

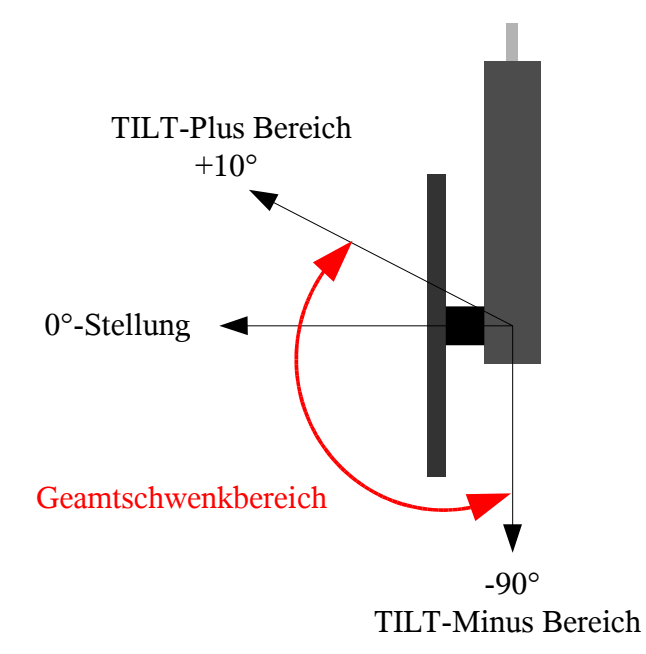

Falls Sie doch eine **Veränderung** vornehmen wollen, gehen Sie folgendermaßen vor:

Benutzen Sie Menü *P06, TILT-Achse 0-Grad-Stellung, Seite 26*, um den Bügel auf seine **aktuelle** 0-Position zu fahren. Wenn Sie dort den Wert mindestens **einmal** erhöhen oder erniedrigen, beginnt der Motorbügel diese Position **anzufahren**.

Warten Sie bis sich der Motorbügel **nicht** mehr bewegt.

Stellen Sie nun die vertikale (0-Grad) Position des Antriebes ein.

Jetzt können Sie die Winkel für **TILT-Plus** und **TILT-Minus** in P12 bzw. P13 einstellen. Neuer Bezugspunkt ist natürlich Ihre zuvor neu eingestellte 0-Position.

Vergessen Sie nicht die Taste ok **zweimal** zu drücken um den Wert zu setzen und ins **Arbeitsmenü** zurückzukehren.

**Prüfen** Sie den gesamten neuen Neigungs-Bereich mit DMX-Ansteuerung.

Gehen Sie nach Neu-Einstellung **vorsichtig** und **umsichtig** vor. Ändern Sie nur **langsam** das DMX-Signal und beobachten Sie die Fahrbereiche!

### **Achtung !!**

Prüfen Sie den **gesamten** Neigebereich des Gerätes:

Falls ein Scheinwerfer montiert ist:

- die Hersteller geben meistfür Ihre Scheinwerfer **Mindesabstände** zu brennbaren Materialien an. Unterschreiten Sie in keiner Position des Scheinwerfers diese Abstände!
- Achten Sie weiterhin darauf, dass der Scheinwerfer, besonders in der nach oben zeigenden Position, den Motorbügel **nicht anstrahlt**!
- Scheinwerfer dürfen meist **nicht über Kopf** betrieben werden! Beachten Sie die Angaben des Scheinwerfer-Herstellers!
- Falls der Scheinwerfer ein Zündgerät besitzt, zum Beispiel HMI-Scheinwerfer darf das Zündgerät niemals oben sein.

Stellen Sie sicher, dass kein Kabel durch die Drehung des Motorbügels **geknickt, gestreckt** oder sonst wie zu schaden kommt!

### **Benutzerschnittstelle**

Laufschrift mit Gerätetyp, Software-Version und Telefonnummer

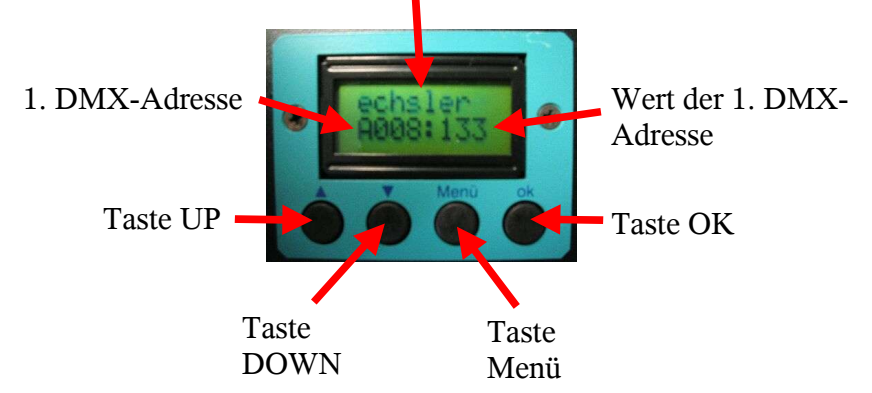

Das **LCD-Display** stellt dem Anwender im **normalen** Arbeitsbetrieb diverse **Informationen** zur Verfügung. In der ersten Zeile läuft die Licht-Technik Laufschrift mit Angaben zum Gerätetyp, Software-Version und Service-Telefonnummer. Die zweite Zeile zeigt die erste DMX-Adresse mit zugehörigem Wert (0..255) an. Beim Motorbügel ist das die PAN-Adresse.

Mit den 4 **Tasten** kann der Benutzer das Gerät parametrieren. Wie das gemacht wird, wird ab dem nächsten Kapitel beschrieben.

# **Display Beleuchtung EIN/AUS**

In der normalen Betriebsart ist die **Beleuchtung** des Display abgeschaltet um störendes Licht zu vermeiden. Sobald Sie Parameter justieren oder ein Fehler auftritt wird die Beleuchtung automatisch eingeschaltet. Sie können die Beleuchtung aber auch von Hand einschalten um das Display im Dunklen besser **ablesen** zu können.

**Voraussetzung:** Motorbügel im Arbeitszustand

**Bedienung:**

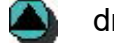

drücken. Display Beleuchtung **EIN**

nochmals drücken. Beleuchtung **AUS**

# **Kanalbelegung Motorbügel**

Für die folgenden Kapitel benötigen Sie die **Kanalbelegung** des Motorbügels. Diese ist in folgender Tabelle dargestellt. Beachten Sie den Unterschied der mit Menü *P27, Geschwindigkeit PAN/TILT getrennt oder zusammen, Seite 32* eingestellt wird. Dieser Schalter legt fest, ob die Geschwindigkeit der PAN- und TILT-Achse mit **einem** oder mit **zwei** Kanälen gesteuert werden soll. Somit sind für jeden Motorbügel zwischen 5 (ohne optionale Komponenten) und 7 DMX-Kanäle nötig.

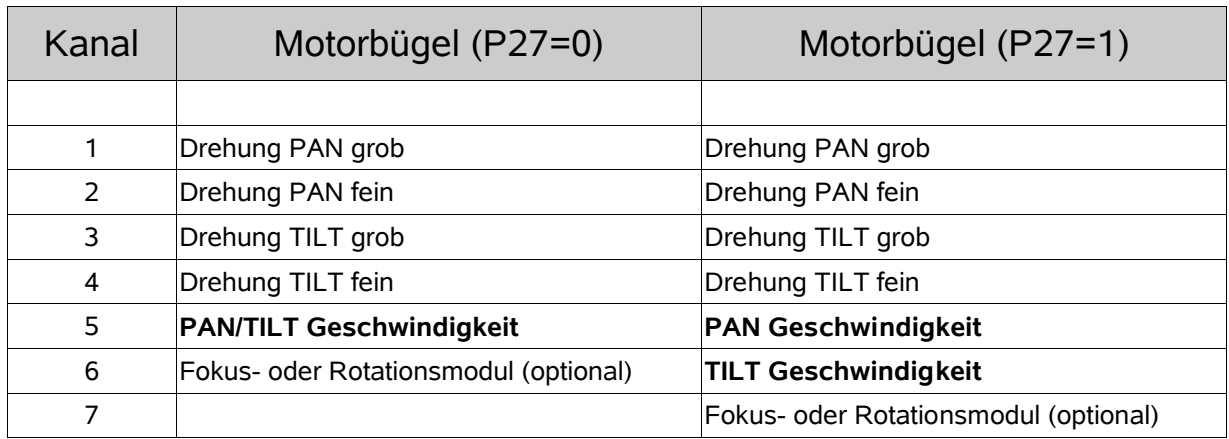

Die **erste** Adresse (PAN grob) wird in Menü *P01, DMX-Adresse Motorbügel, Seite 23* eingestellt. Alle anderen **folgen** dieser ersten Adresse analog der Tabelle.

### **Beispiele:**

- 1. Motorbügel Menü P27 auf 1 programmiert (wie rechte Spalte in obiger Tabelle). Die nächste freie DMX-Adresse (für Fächer-Fokus zum Beispiel) wäre Kanal **8**.
- 2. Motorbügel Menü P27 auf 0 programmiert. Die nächste freie DMX-Adresse wäre **7**.

### **Bitte Beachten!**

Farbwechsler, Shutter, Kombigerät oder andere optionale Komponenten und Geräte werden von **eigenen** Elektroniken gesteuert und sind vom Motorbügel steuerungstechnisch völlig **unabhängig**!

# **P01 DMX-Adresse Motorbügel**

Hier kann die **erste** DMX-Adresse des Motorbügels der Adresse des Lichtstellpultes angepasst werden. Diese Adresse entspricht der PAN-Achse, alle anderen Adressen folgen dieser. Siehe *Kanalbelegung Motorbügel, Seite 22*.

**Wertebereich:** Adresse 1..512

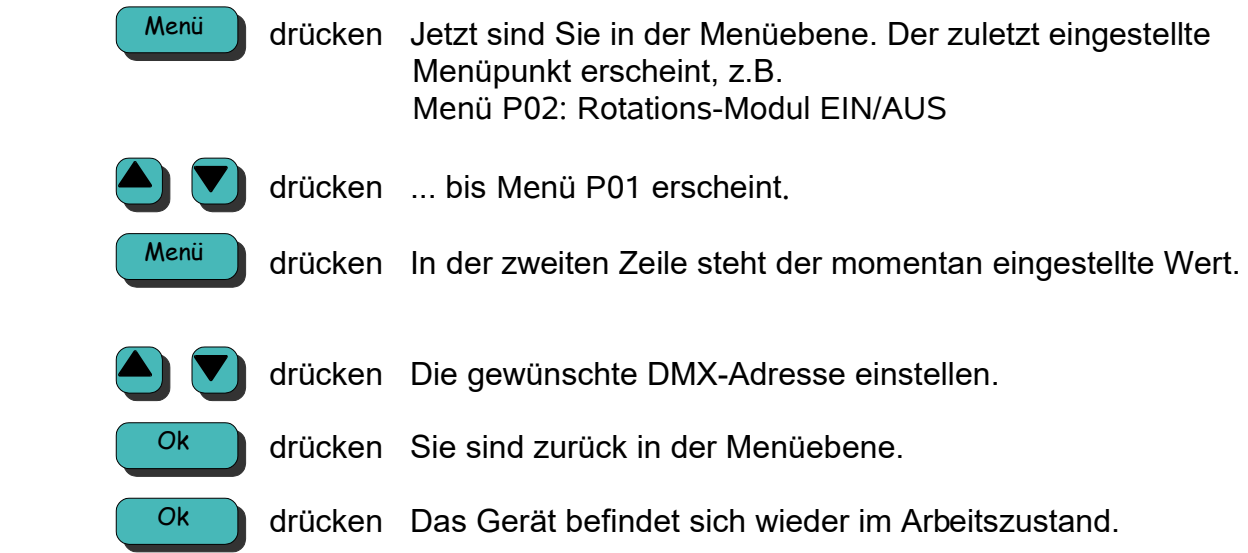

# **P02 Rotations-Modul EIN/AUS**

Hier kann ein optionales **Rotations-Modul** EIN oder AUS geschaltet werden. Diese Funktion ist nur relevant falls ein solches Modul am Bügel installiert ist.

Die Positionierung der Rotations-Achse wird mit einer fest eingestellten Geschwindigkeit vorgenommen und erfolgt über einen DMX-Kanal mit 8-Bit.

*Siehe DMX-Kanalbelegung auf Seite 22*

Falls keine Einheit angeschlossen und verwendet wird, muß hier der Wert 0 eingetragen sein.

- **Wertebereich:** 0: kein Rotations-Modul vorhanden
	- 1: Rotations-Modul vorhanden

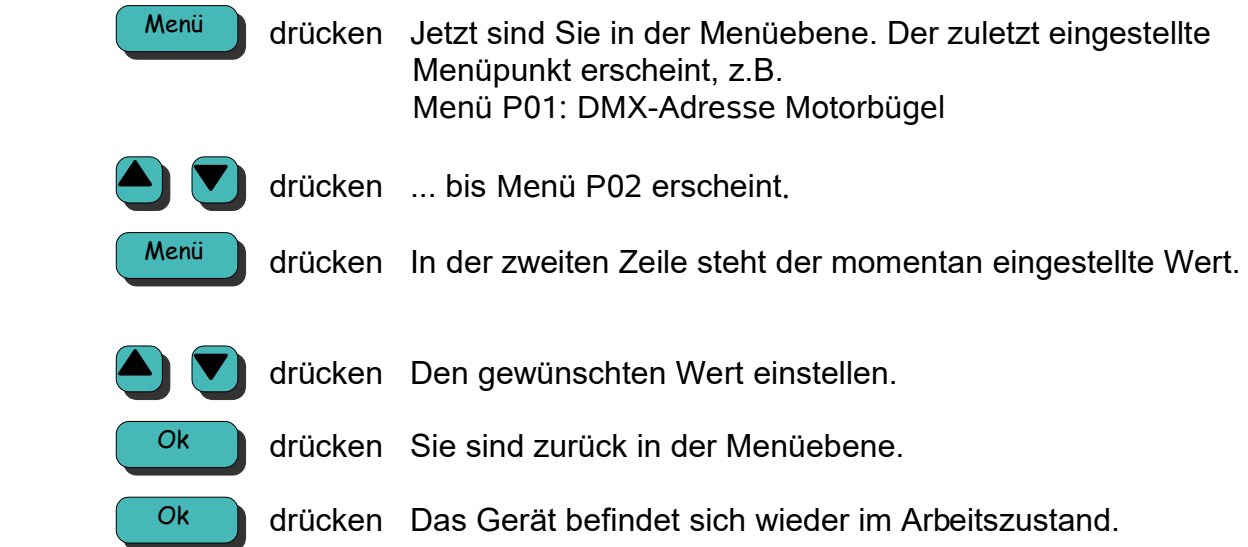

# **P05 PAN-Achse Mittelstellung**

Mit dieser Funktion kann die **PAN-Mittelstellung** justiert werden. Das ist die Position der PAN-Achse wenn 50% DMX-Wert für diese Achse anliegen.

Bitte beachten Sie hierzu *PAN-Achse Drehbereich, Seite 17*.

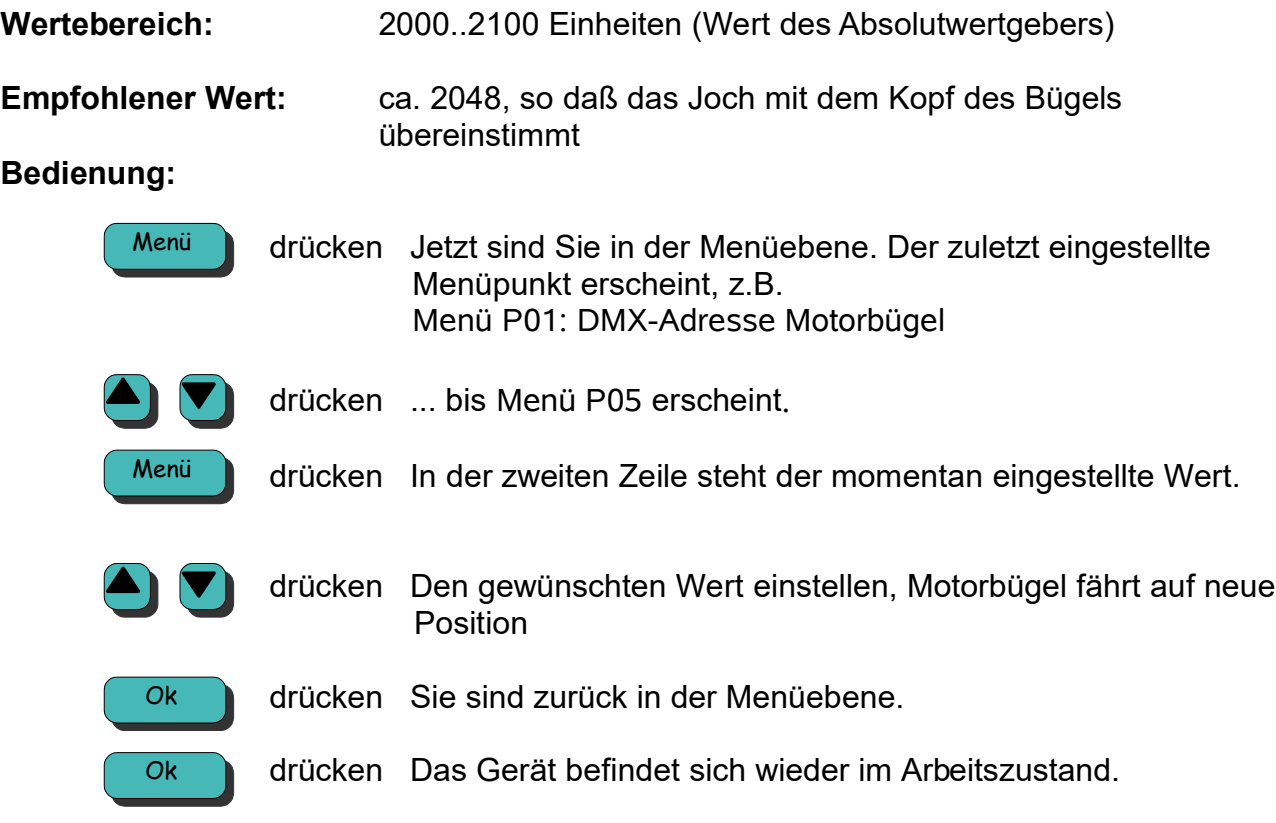

### **Achtung !!**

Prüfen Sie den **gesamten** Schwenkbereich des Gerätes:

Falls ein Scheinwerfer montiert ist:

- die Hersteller geben meist für Ihre Scheinwerfer **Mindestabstände** zu brennbaren Materialien an. Unterschreiten Sie in keiner Position des Scheinwerfers diese Abstände!
- Achten Sie weiterhin darauf, dass der Scheinwerfer, besonders in der nach oben zeigenden Position, den Motorbügel **nicht anstrahlt**!
- Scheinwerfer dürfen meist **nicht über Kopf** betrieben werden! Beachten Sie die Angaben des Scheinwerfer-Herstellers!
- Falls der Scheinwerfer ein Zündgerät besitzt, zum Beispiel HMI-Scheinwerfer darf das Zündgerät niemals oben sein.

Stellen Sie sicher, dass kein Kabel durch die Drehung des Motorbügels **geknickt, gestreckt** oder sonst wie zu schaden kommt!

# **P06 TILT-Achse 0-Grad-Stellung**

Mit dieser Funktion kann die **TILT 0-Grad-Stellung** justiert werden. Diese Position ist die **vertikale** Ausrichtung des Antriebskopfes.

Da die TILT-Achse **unsymetrisch** ist, kann nicht festgelegt werden, welcher DMX-Wert dieser Postion entspricht.

Bitte beachten Sie hierzu *TILT-Achse Schwenkbereich, Seite 19*.

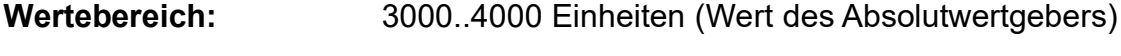

**Empfohlener Wert:** ca. 3000, so daß der Antrieb senkrecht steht

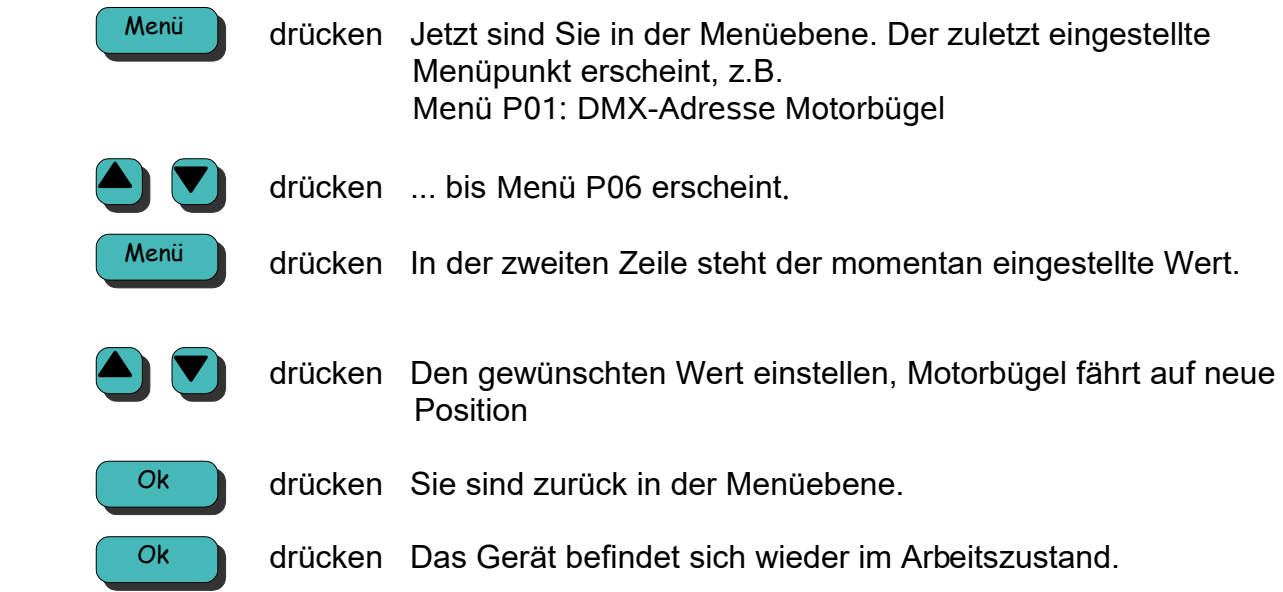

# **P11 PAN Drehbereich in Grad**

Mit dieser Funktion stellen Sie den **Drehbereich** der **PAN**-Achse ein.

Der Drehbereich hat als Bezugspunkt die **Mittelstellung** der PAN-Achse, beschrieben in *P05 PAN-Achse Mittelstellung, Seite 25*. Werden hier z.B. 90° eingestellt, so verfährt der Motorbügel nach links und rechts 90° von der Mittelstellung aus. Also insgesamt ein Drehbereich von 180°.

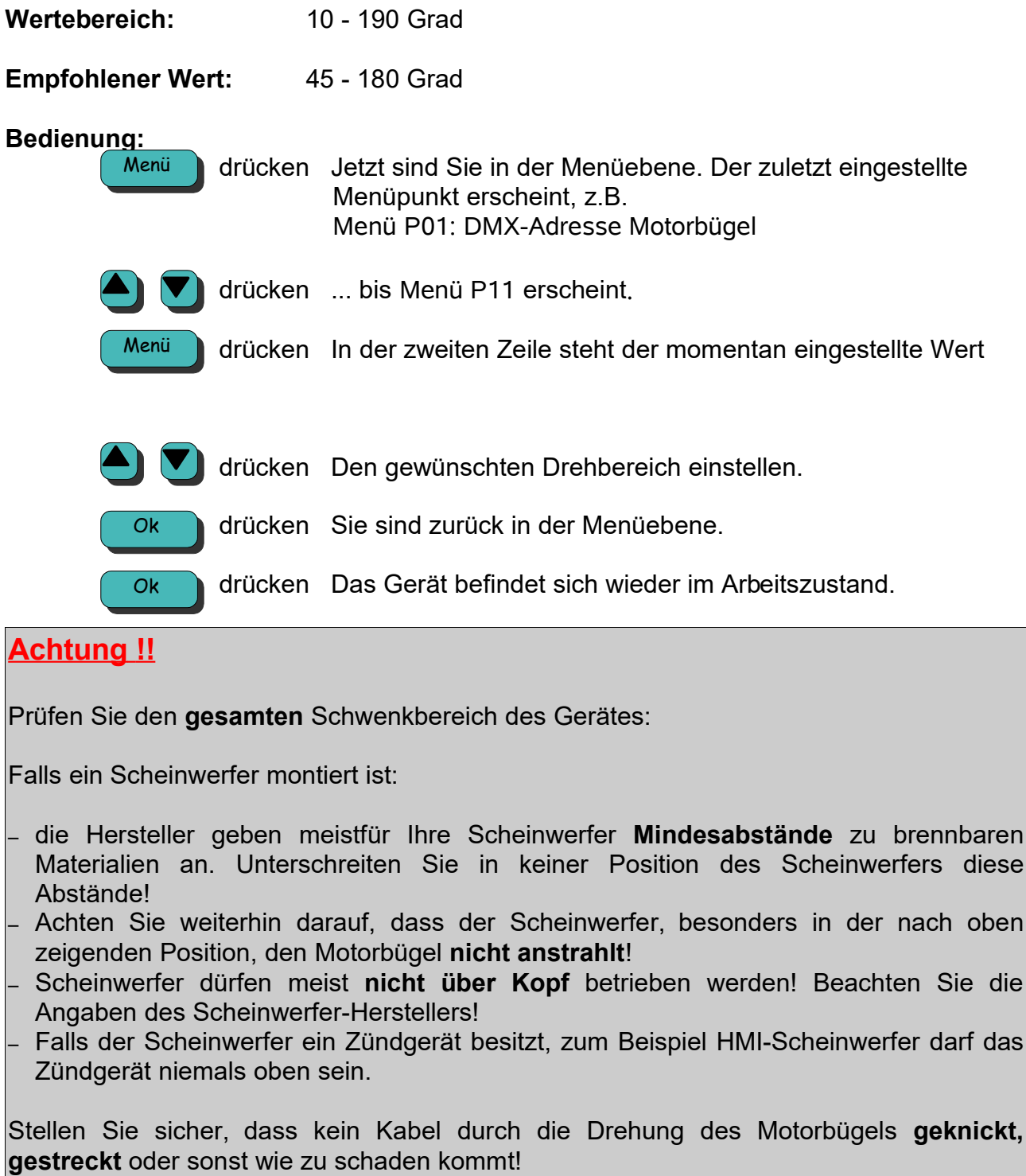

## **P12 TILT-Minus Schwenkbereich in Grad**

Mit dieser Funktion stellen Sie den **negativen** (minus-) Neigebereich der **TILT-Achse** ein. Der negative Schwenkbereich ist nach unten festgelegt und bezieht sich auf die 0-Position der TILT-Achse, beschrieben in *TILT-Achse 0-Grad Stellung, Seite 26.* Beachten Sie die Kapitel *TILT-Achse Schwenkbereich, Seite 19* und *P06, TILT-Achse 0- Grad Stellung, Seite 26.*

Wertebereich: 10..180 Grad

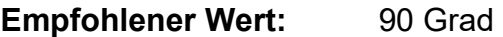

#### **Bedienung:**

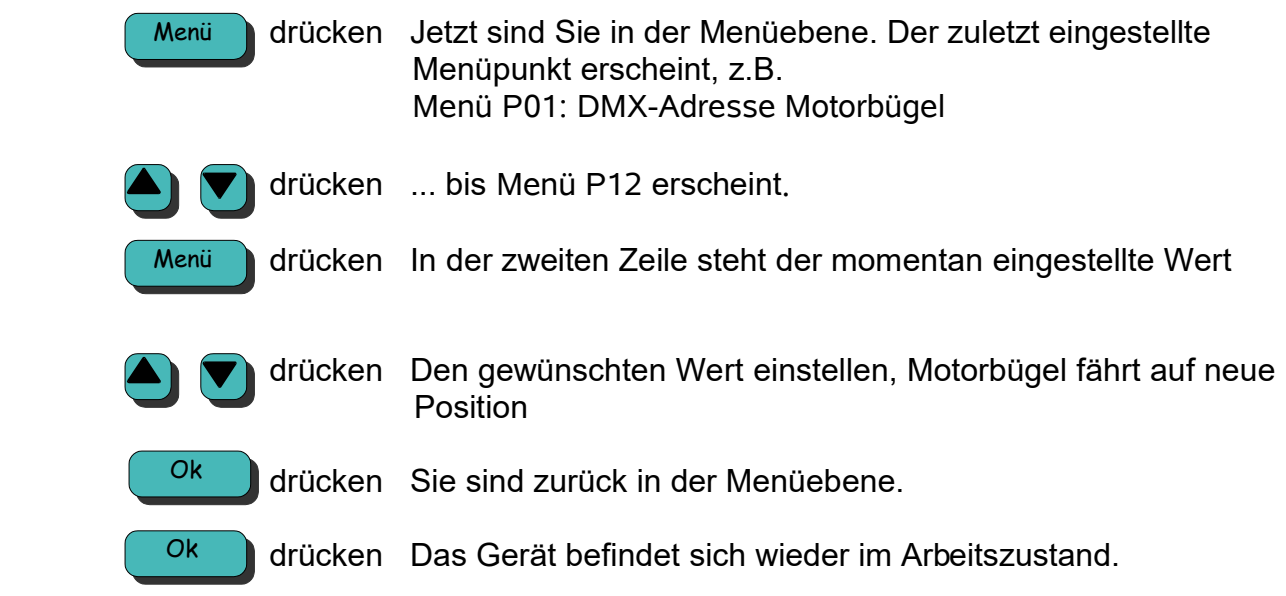

### **Achtung !!**

Prüfen Sie den **gesamten** Schwenkbereich des Gerätes:

Falls ein Scheinwerfer montiert ist:

- die Hersteller geben meistfür Ihre Scheinwerfer **Mindesabstände** zu brennbaren Materialien an. Unterschreiten Sie in keiner Position des Scheinwerfers diese Abstände!
- Achten Sie weiterhin darauf, dass der Scheinwerfer, besonders in der nach oben zeigenden Position, den Motorbügel **nicht anstrahlt**!
- Scheinwerfer dürfen meist **nicht über Kopf** betrieben werden! Beachten Sie die Angaben des Scheinwerfer-Herstellers!
- Falls der Scheinwerfer ein Zündgerät besitzt, zum Beispiel HMI-Scheinwerfer darf das Zündgerät niemals oben sein.

Stellen Sie sicher, dass kein Kabel durch die Drehung des Motorbügels **geknickt, gestreckt** oder sonst wie zu schaden kommt!

### **P13 TILT-Plus Schwenkbereich in Grad**

Mit dieser Funktion stellen Sie den **positiven** (plus-) Neigebereich der **TILT-Achse** ein. Der positive Schwenkbereich ist nach oben festgelegt und bezieht sich auf die 0-Position der TILT-Achse, beschrieben in *TILT-Achse 0-Grad Stellung, Seite 26.* Beachten Sie die Kapitel *TILT-Achse Schwenkbereich, Seite 19* und P06, *TILT-Achse 0- Grad Stellung, Seite 26.*

Wertebereich: 10..180 Grad

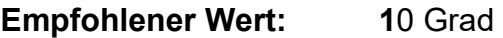

### **Bedienung:**

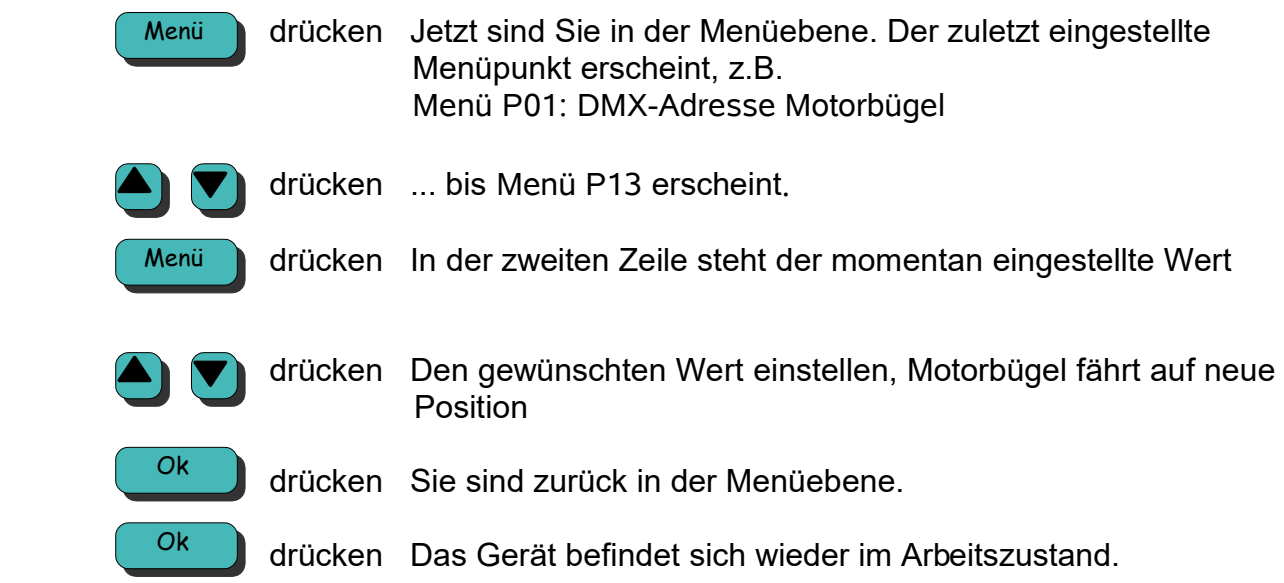

### **Achtung !!**

Prüfen Sie den **gesamten** Schwenkbereich des Gerätes:

Falls ein Scheinwerfer montiert ist:

- die Hersteller geben meistfür Ihre Scheinwerfer **Mindesabstände** zu brennbaren Materialien an. Unterschreiten Sie in keiner Position des Scheinwerfers diese Abstände!
- Achten Sie weiterhin darauf, dass der Scheinwerfer, besonders in der nach oben zeigenden Position, den Motorbügel **nicht anstrahlt**!
- Scheinwerfer dürfen meist **nicht über Kopf** betrieben werden! Beachten Sie die Angaben des Scheinwerfer-Herstellers!
- Falls der Scheinwerfer ein Zündgerät besitzt, zum Beispiel HMI-Scheinwerfer darf das Zündgerät niemals oben sein.

Stellen Sie sicher, dass kein Kabel durch die Drehung des Motorbügels **geknickt, gestreckt** oder sonst wie zu schaden kommt!

# **P14 Fokus/Rotationsantrieb 0% Wert einstellen**

Mit dieser Funktion kann die **Fokus-** bzw. **Rotationsposition** für 0% DMX eingestellt werden.

Diese Funktion ist nur verfügbar, wenn im Menü *P02*, Rotations-Modul *EIN/AUS, Seite 24*, das Modul eingeschaltet ist (P02 = 1).

#### Achtung!

Der 0%-Wert muss **kleiner** sein als der 100% Wert (P14 kleiner als P15)

Sie haben die Möglichkeit nicht nur manuell den Wert einzustellen, sondern auch automatisch. Durch nochmaliges Drücken der Taste Menü (siehe Bedienung) wird der Fokus-Schlitten langsam an den mechanischen Anschlag verfahren und stoppt dort. Jetzt sollte der Fokus etwa 20 Werte manuell vom Anschlag weggefahren werden um eine Kollision bei normaler Fahrt auszuschließen.

#### Achtung!

Benutzen Sie beim Rotationsantrieb **nicht** die automatische Funktion! Er hat keine mechanischen Endanschläge!

**Wertebereich:** 10..4000 Einheiten (Wert des Absolutwertgebers)

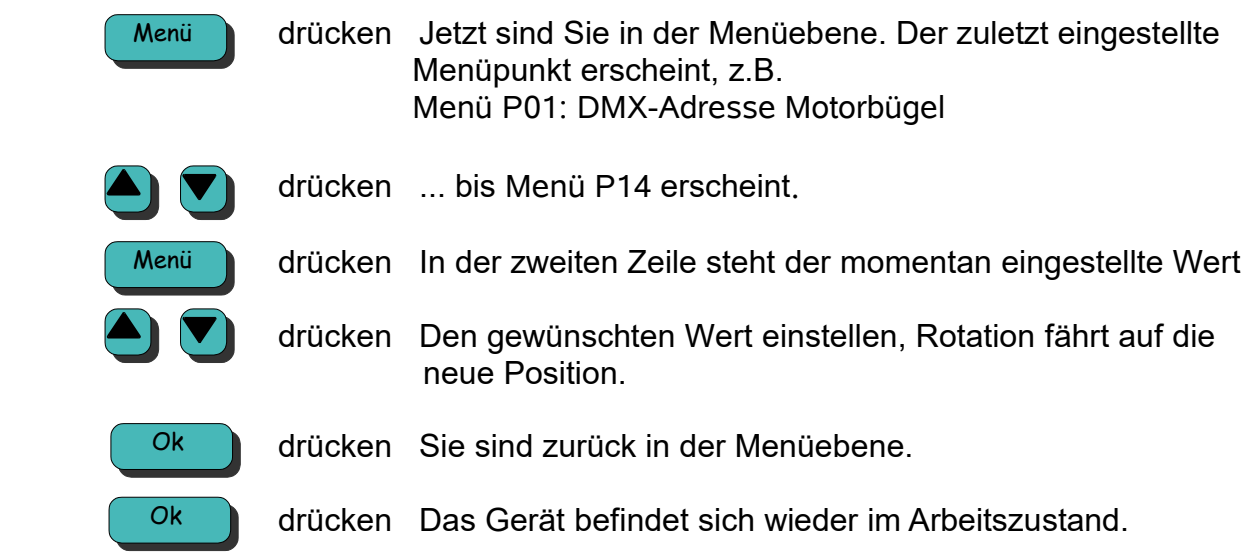

# **P15 Fokus/Rotationsantrieb 100% Wert einstellen**

Mit dieser Funktion kann die **Fokus-** bzw. **Rotationsposition** für 100% DMX eingestellt werden.

Diese Funktion ist nur verfügbar, wenn im Menü *P02*, Rotations-Modul *EIN/AUS, Seite 24*, das Fokus- bzw. Rotationsmodul eingeschaltet ist.

#### Achtung!

Der 100%-Wert muss **größer** sein als der 0% Wert (P15 größer als P14)

Sie haben die Möglichkeit nicht nur manuell den Wert einzustellen, sondern auch automatisch. Durch nochmaliges Drücken der Taste Menü (siehe Bedienung) wird der Fokus-Schlitten langsam an den mechanischen Anschlag verfahren und stoppt dort. Jetzt sollte der Fokus etwa 20 Werte manuell vom Anschlag weggefahren werden um eine Kollision bei normaler Fahrt auszuschließen.

#### Achtung!

Benutzen Sie beim Rotationsantrieb **nicht** die automatische Funktion! Er hat keine mechanischen Endanschläge!

**Wertebereich:** 10..4000 Einheiten (Wert des Absolutwertgebers)

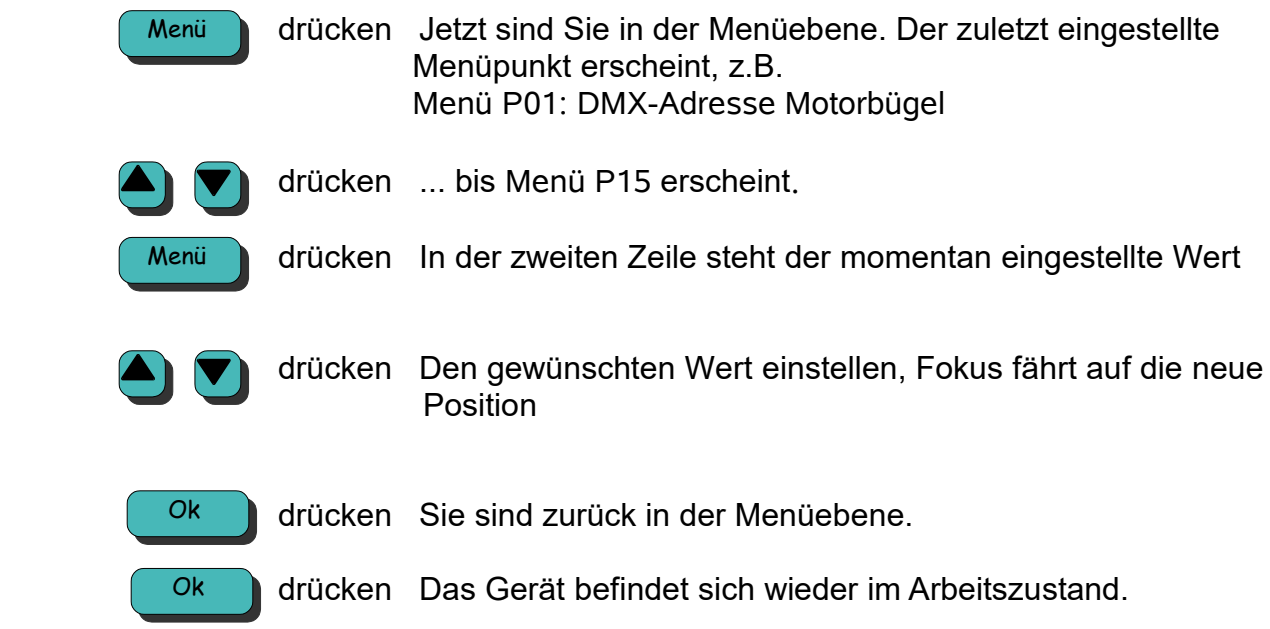

### **P27 Geschwindigkeit PAN/TILT getrennt oder zusammen**

Mit dieser Funktion kann die **Geschwindigkeit** der PAN und TILT Achse **zusammengelegt** (1 DMX-Kanal) oder **getrennt** (2 DMX Kanäle) werden.

Im Zusammenhang mit unseren Steuerpulten **MIX-08** mit Joystick oder der tastenbasierten **Vision-Control** muß dieser Parameter auf 1 gesetzt werden.

Achtung! **Kanalreihenfolge** wird durch diese Funktion geändert! Siehe *Kanalbelegung Motorbügel*, *Seite 22.*

**Wertebereich:** 0: Geschwindigkeit PAN/Tilt zusammen. **Ein** DMX-Kanal 1: Geschwindigkeit PAN/Tilt getrennt. **Zwei** DMX-Kanäle.

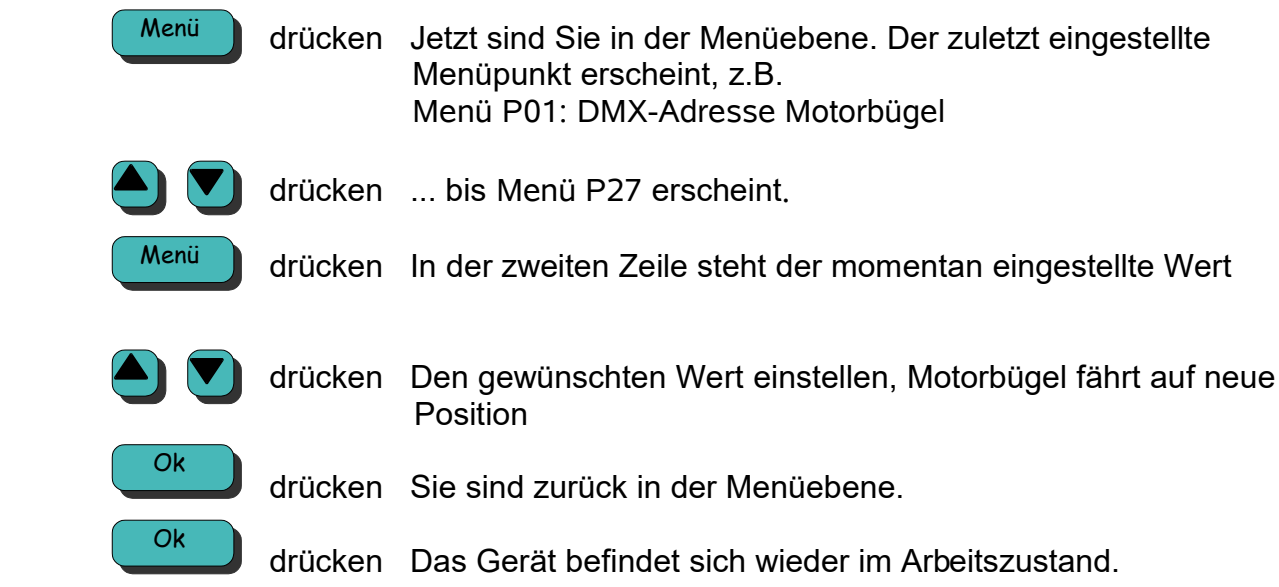

### **P30 DMX Wert anzeigen**

Mit dieser Funktion können Sie die gesendeten, einlaufenden **DMX-Werte** (alle 512 Kanäle) des Lichtmischpultes überprüfen. Hier können Sie schnell feststellen, ob der Motorbügel mit den **richtigen** Werten angesteuert wird. Angezeigt werden echte DMX-Werte von 0 bis 255.

**Wertebereich:** Adresse 1..512

### **Bedienung:**

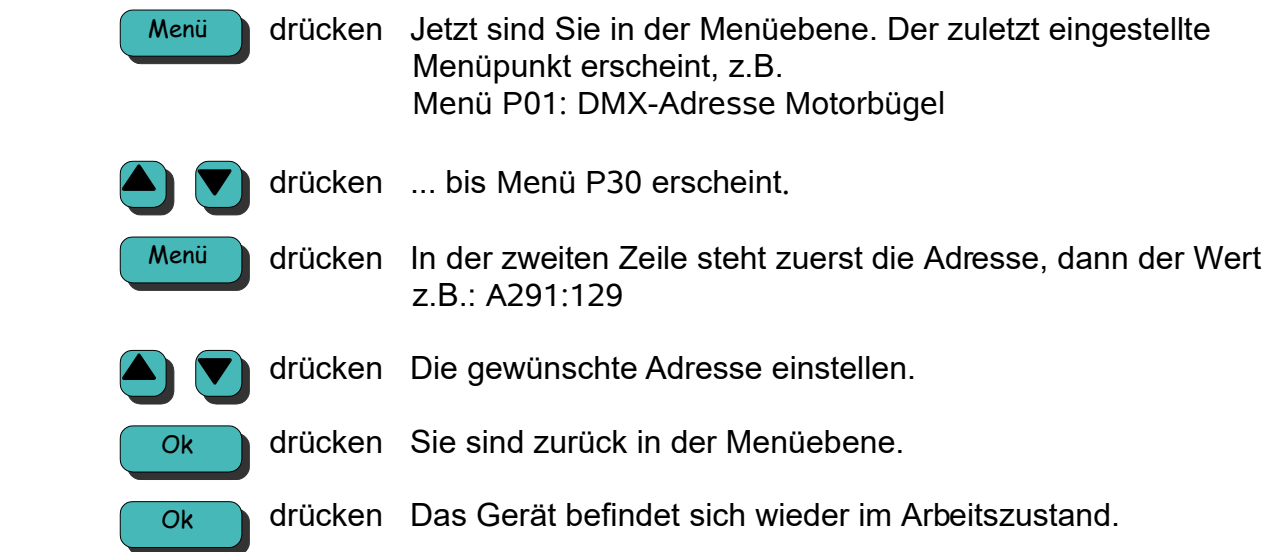

Der DMX-Wert der zuletzt in P30 eingestellten Adresse wird **weiterhin** kontinuierlich im Arbeitszustand angezeigt. Nach einem Neustart wird wieder die erste Adresse aus P01 angezeigt.

# **P32 Benutzersprache wählen**

Hier können Sie wählen, in welcher **Sprache** die Texte und Meldungen angezeigt werden.

**Wertebereich:** 0 Deutsch 1 Englisch

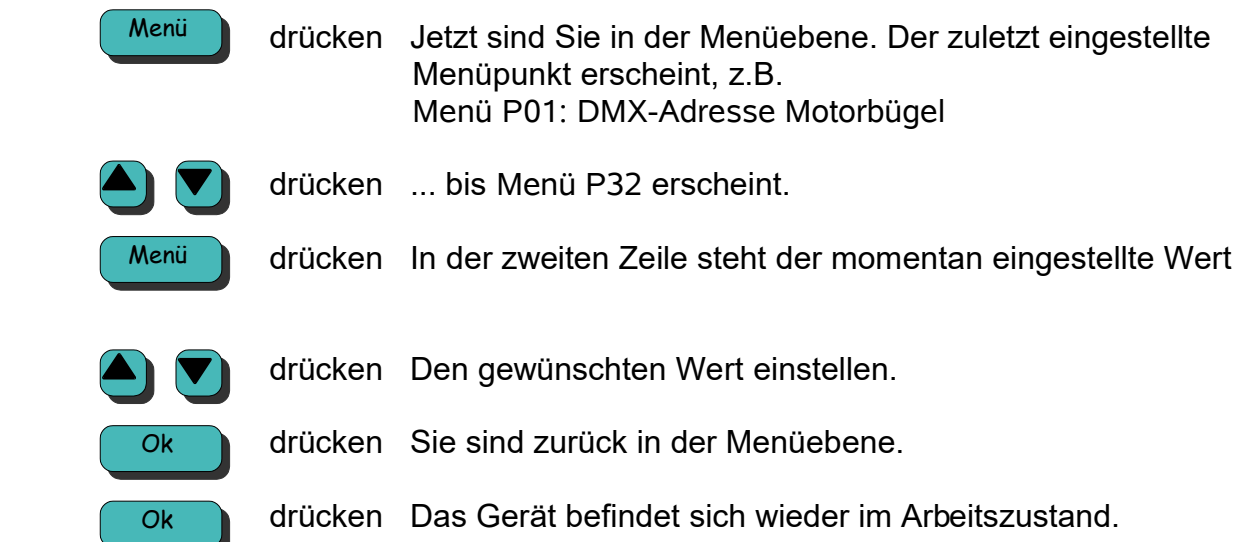

# **P33 PAN-Achse Ladeposition**

Mit dieser Funktion kann die **PAN-Ladeposition** justiert werden.

Das ist die Position der PAN-Achse für den **Ein**- oder **Ausbau** des zu bewegenden Gerätes.

Für den Ein- oder Ausbau ist es von Bedeutung auf welcher **Position** sich die einzelnen Achsen befinden, andernfalls ist es oft **nicht** möglich das Gerät oder Scheinwerfer einoder auszubauen, besonders, wenn der Bügel nicht über DMX angefahren werden kann.

Die PAN-Ladeposition ist nicht von so entscheidender Bedeutung, wie die TILT- und Rotationsachse.

Es ist in der Regel die **Mittelstellung**, wie *P05, PAN-Achse Mittelstellung, siehe Seite 25*.

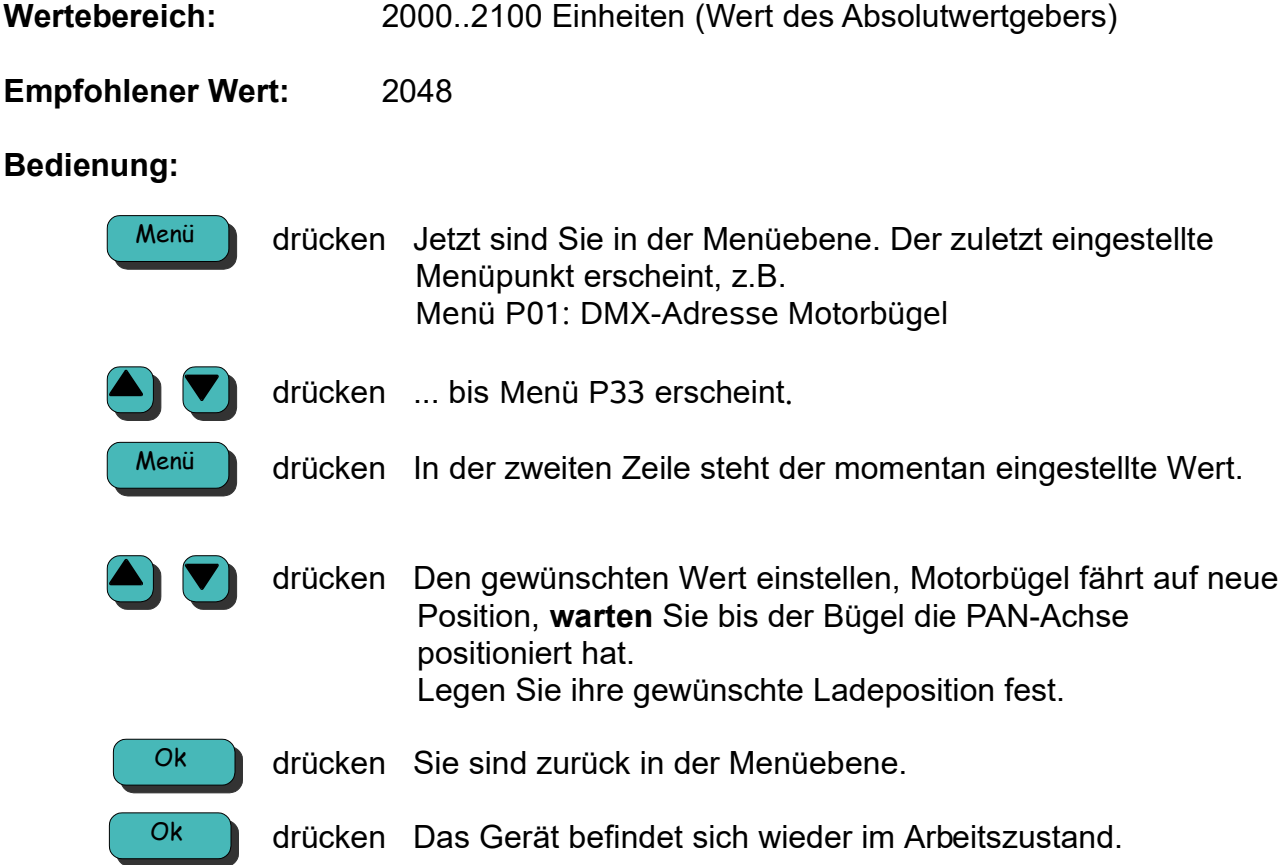

# **P34 TILT-Achse Ladeposition**

Mit dieser Funktion kann die **TILT-Ladeposition** justiert werden.

Das ist die Position der TILT-Achse für den **Ein**- oder **Ausbau** des zu bewegenden Gerätes.

Für den Ein- oder Ausbau ist es von Bedeutung auf welcher **Position** sich die einzelnen Achsen befinden, andernfalls ist es oft **nicht** möglich das Gerät oder Scheinwerfer einoder auszubauen, besonders, wenn der Bügel nicht über DMX angefahren werden kann.

Es ist in der Regel die **0-Grad Stellung**, wie *P06, TILT 0-Grad Stellung, siehe Seite 26*.

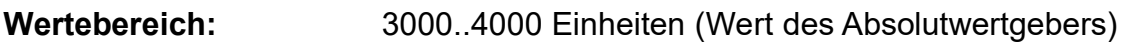

**Empfohlener Wert:** ca. 3000, so daß der Antrieb senkrecht steht

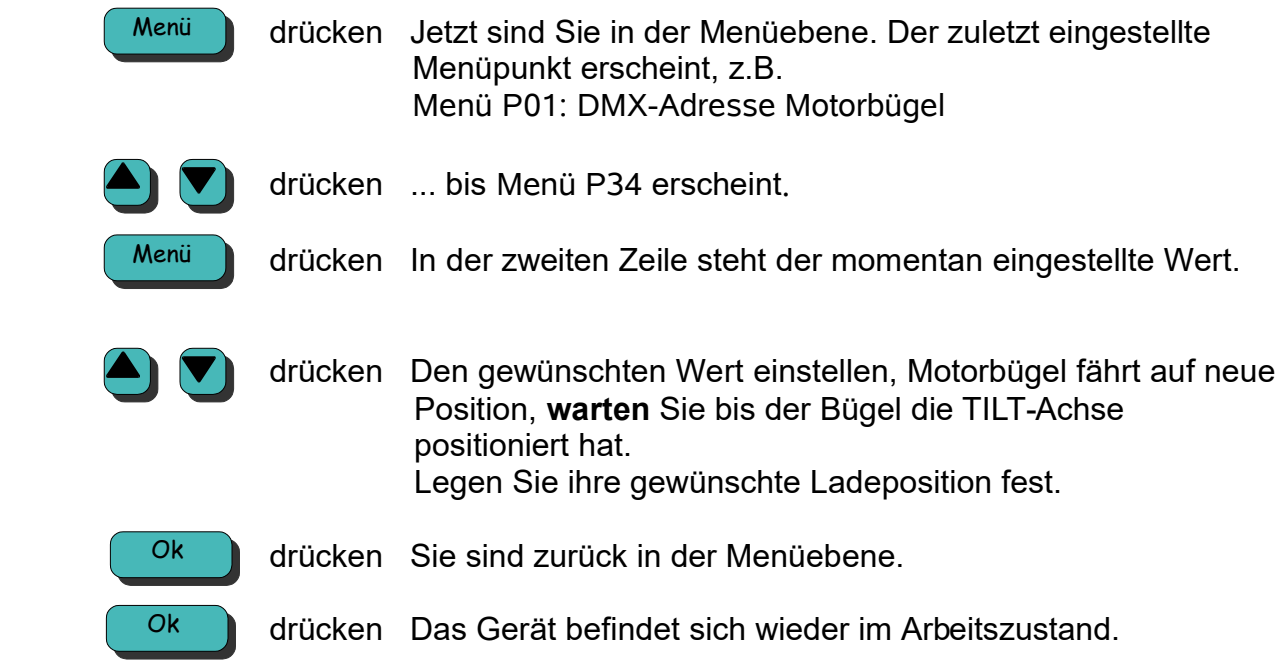

# **P35 Rotations-Achse Ladeposition**

Mit dieser Funktion kann die **Ladeposition** der **Rotationsachse** justiert werden. Das ist die Position der Rotations-Achse für den **Ein**- oder **Ausbau** des zu bewegenden Gerätes.

Für den Ein- oder Ausbau ist es von Bedeutung auf welcher **Position** sich die einzelnen Achsen befinden, andernfalls ist es oft **nicht** möglich das Gerät oder Scheinwerfer einoder auszubauen, besonders, wenn der Bügel nicht über DMX angefahren werden kann.

Es ist in der Regel die Position in der das zu bewegende Gerät **waagrecht** steht und mit dem Ausbau begonnen werden kann. In der Regel handelt es sich **nicht** um die 0% und 100% Postion der Rotation!

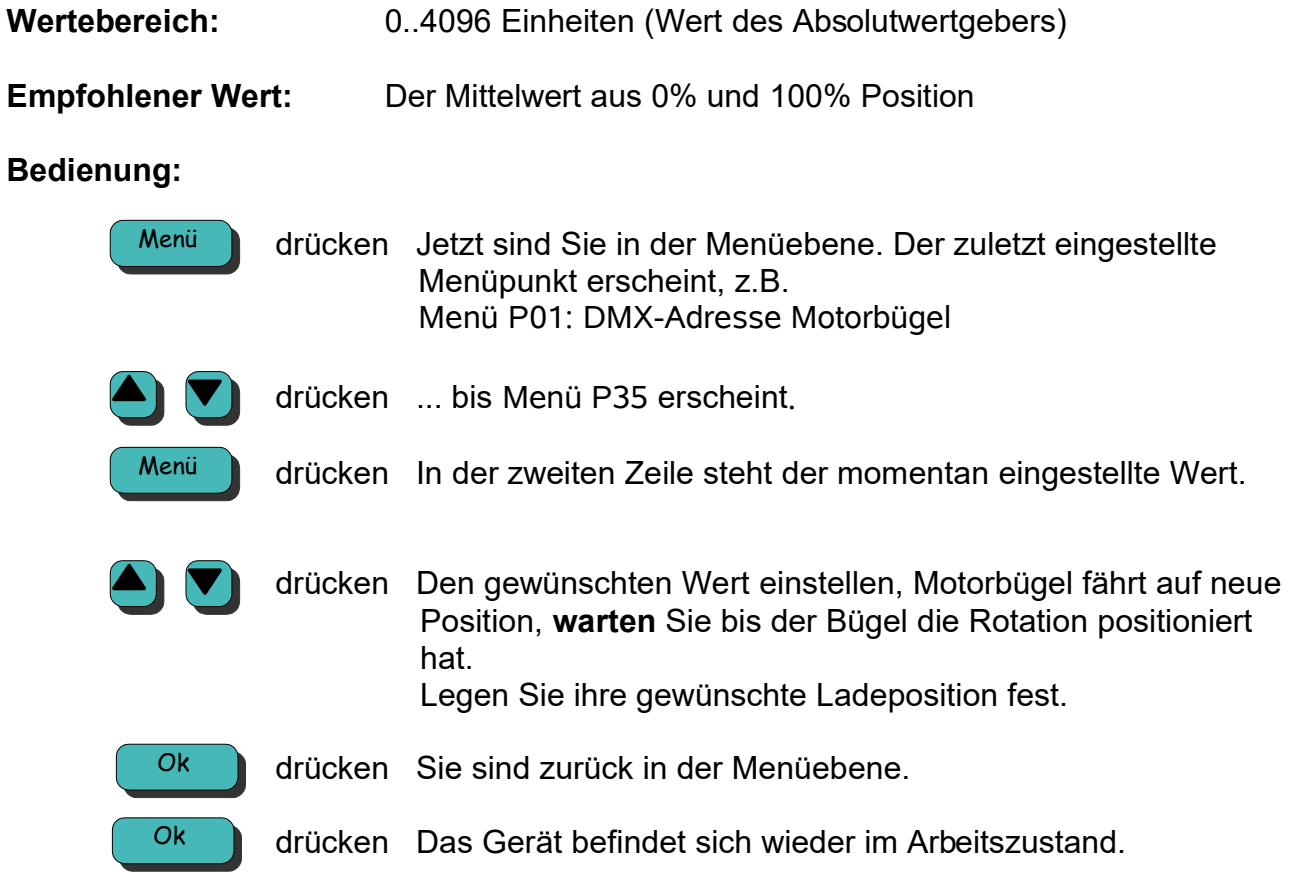

# **P36 PAN Drehrichtung umkehren**

Mit dieser Funktion kann die **Drehrichtung der PAN Achse** umgekehrt werden.

**Wertebereich:** 0: normale Drehrichtung (standard) 1: PAN Drehrichtung umgekehrt

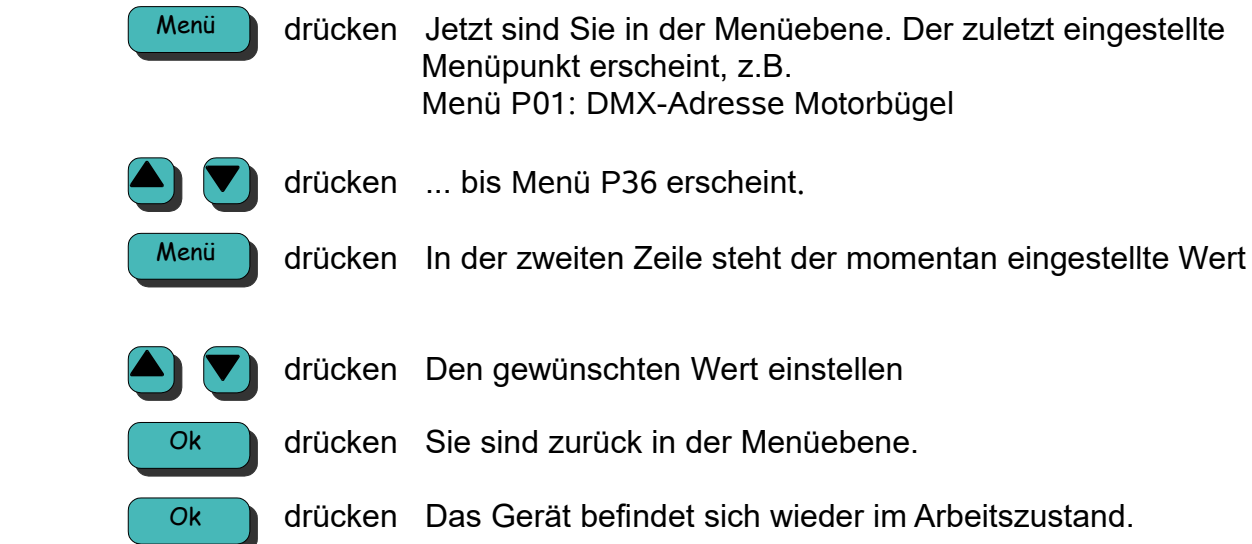

# **P37 TILT Drehrichtung umkehren**

Mit dieser Funktion kann die **Drehrichtung der TILT-Achse** umgekehrt werden. Normalerweise ist die 0% DMX-Stellung nach unten. Wenn hier umgedreht wird, entspricht diese Stellung der 100% DMX-Position.

**Wertebereich:** 0: normale Drehrichtung (standard) 1: TILT Drehrichtung umgekehrt

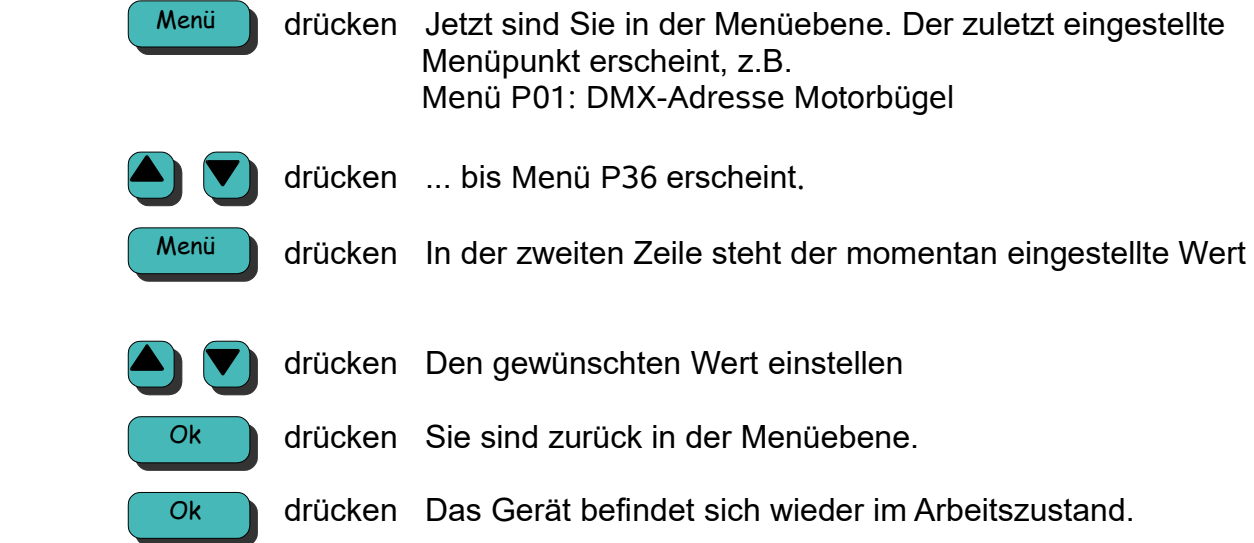

# **P38 Rotations-Drehrichtung umkehren**

Mit dieser Funktion kann die **Drehrichtung der Rotations-Achse** umgekehrt werden.

**Wertebereich:** 0: normale Drehrichtung (standard) 1: Rotations-Drehrichtung umgekehrt

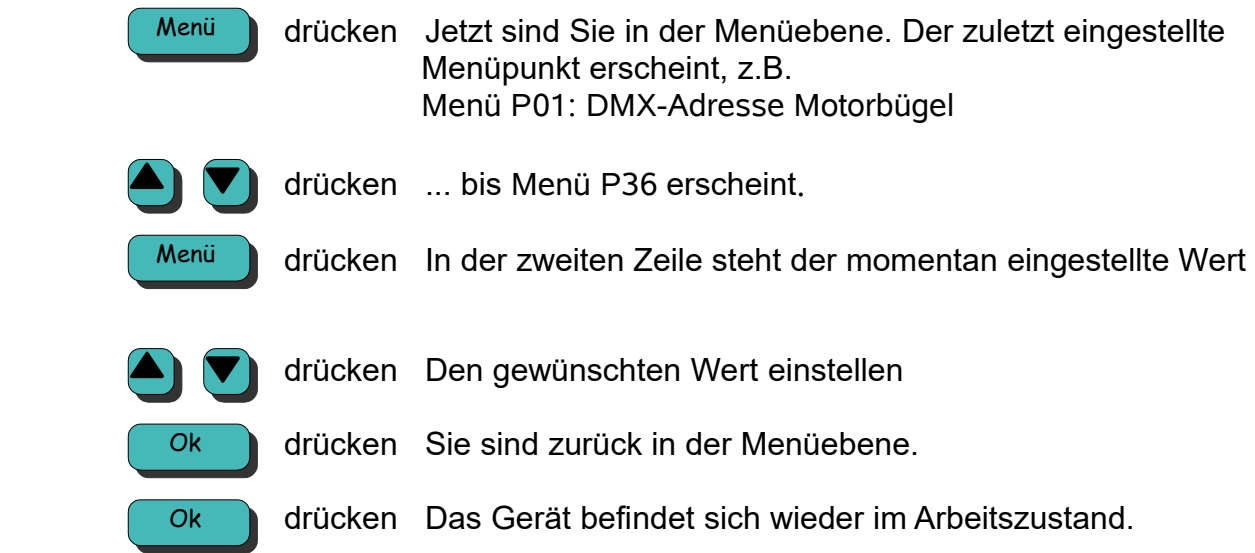

### **Technische Daten**

#### **Maße und Gewichte Motorbügel:**

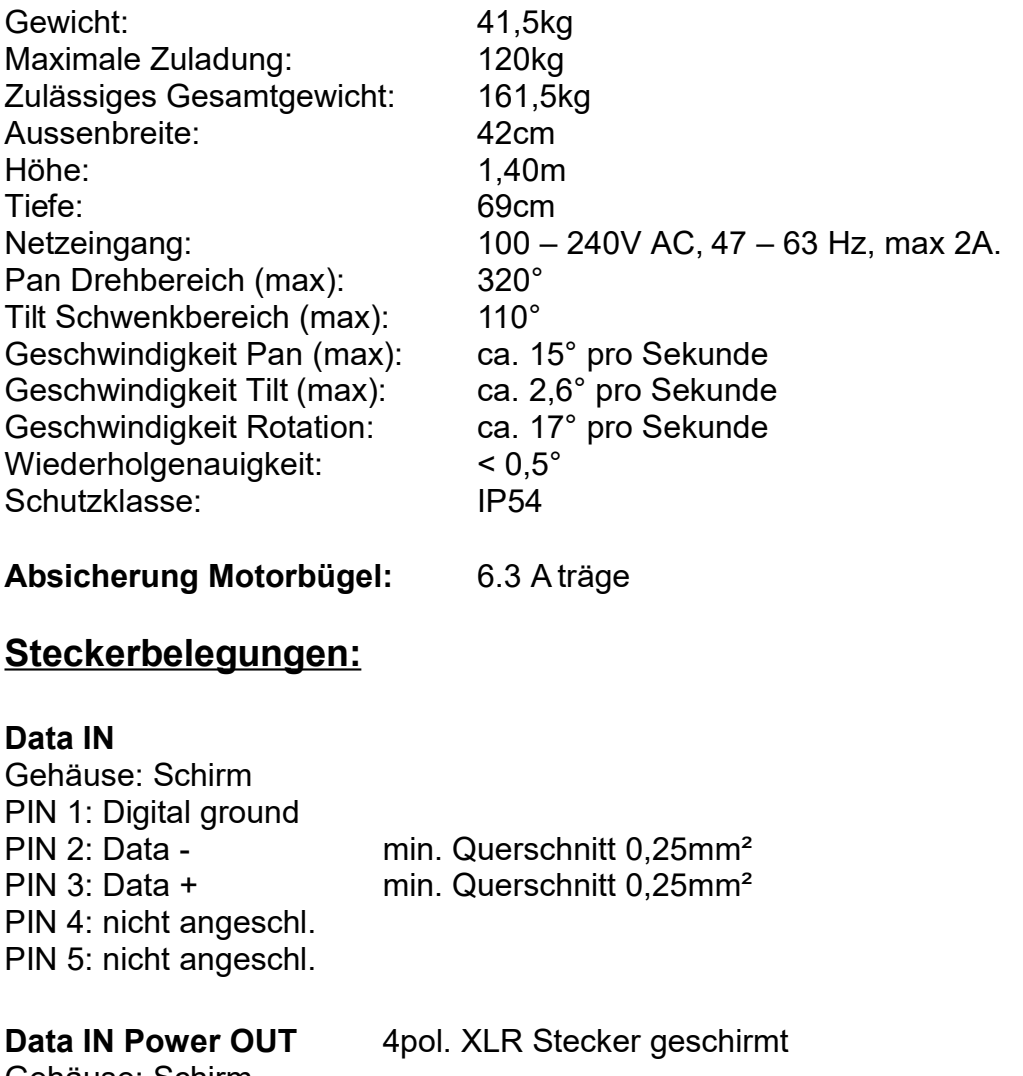

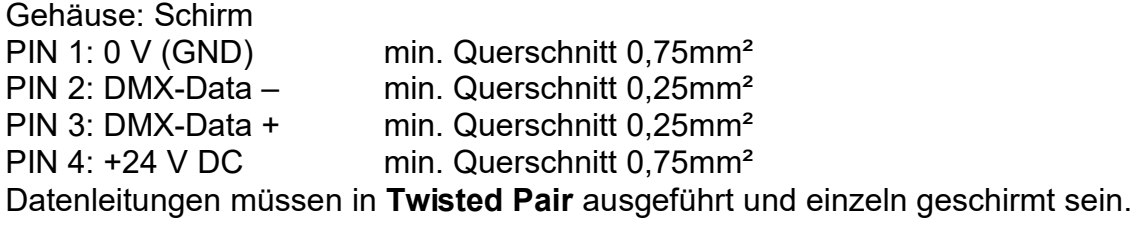

**Focus bzw. Rotations-Anschlußkabel**: 5pol. XLR Buchse min. Querschnitt 0,25 mm<sup>2</sup> geschirmt. Schirm auf Gehäuse XLR-Stecker PIN 1: Motor - PIN 2: Motor + PIN 3: Potentiometer 1 PIN 4: Potentiometer 2 PIN 5: Potentiometer 3

# **Werkseinstellungen**

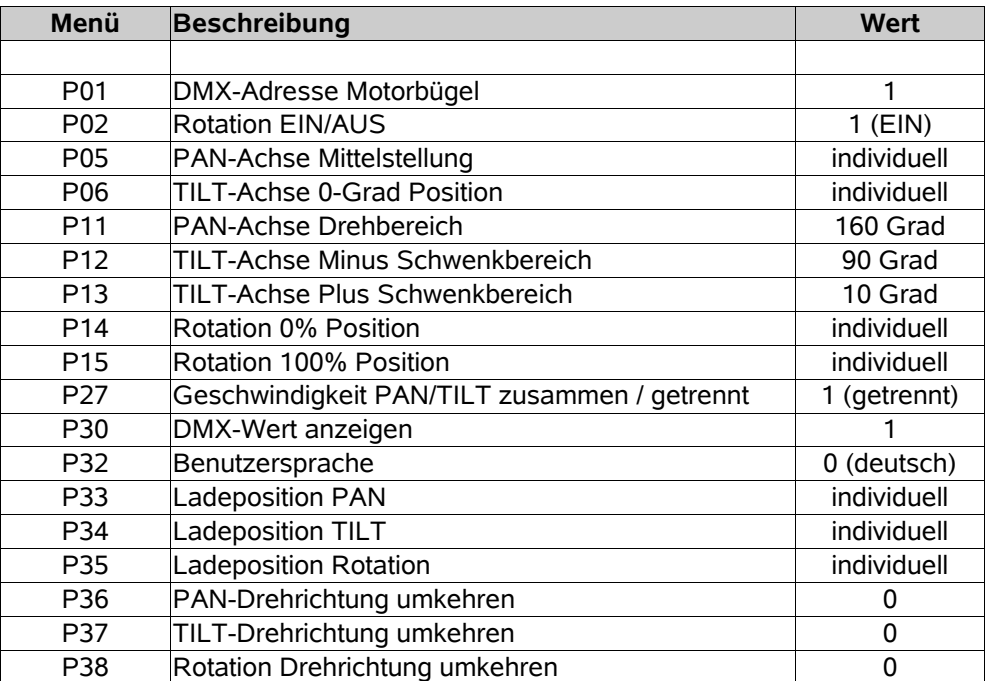

# **Wartung**

Durch regelmäßige Wartung kann die **Lebensdauer** erheblich **verlängert** und die **Störanfälligkeit** deutlich **verringert** werden.

**Durch regelmäßige Wartung können Sie ein erhebliches Maß an Sicherheit gewinnen!!**

Wir empfehlen **einmal** im Jahr eine Wartung des Bügels.

Ein **unbedingtes Muss** sind die folgenden Punkte:

#### **1. Kontrolle der Aufhängevorrichtung:**

Es ist zu überprüfen, ob der Aufhängezapfen bzw. das Joch **gerade** (senkrecht) zur Gehäuseoberfläche steht. Dieses ist von **vorne** und von der **Seite** zu prüfen. Benutzen Sie, wenn möglich, einen Winkel als Hilfe!

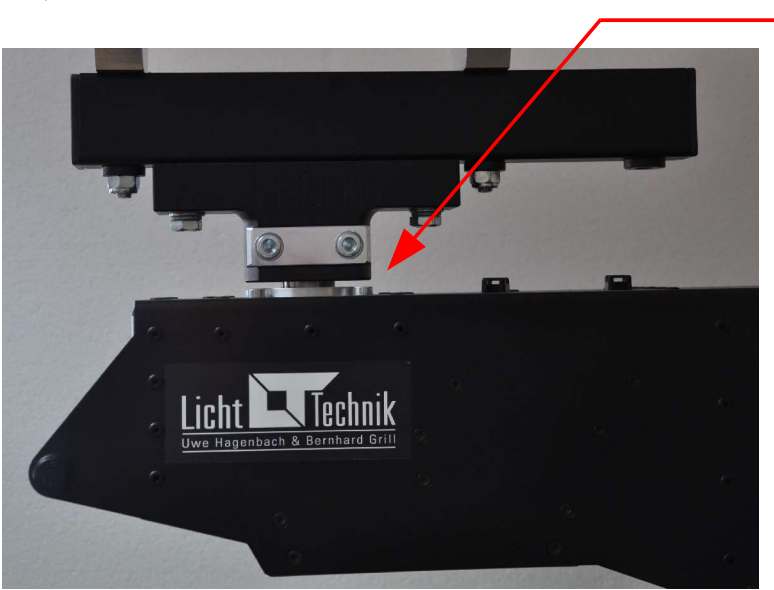

90 Grad

Falls der Zapfen bzw. das Joch sichtbar **beschädigt**, **verbogen** oder in sich **verformt** ist, darf der Motorbügel unter keinen Umständen weiterverwendet werden. Senden Sie das Gerät unverzüglich zur Firma Licht-Technik. Der Zapfen ist auf **festen** Sitz zu prüfen.

### **2. Kontrolle der Sicherungselemente**

Prüfen Sie die Sicherungsseile und weitere Sicherungselemente wie Schäkel, Ringe Ösen, Ketten:

- Sind die Seile nicht ausgefranst?
- Sind die Gewinde der Schäkel in Ordnung? Sind diese leichtgängig?
- Weisen die Sicherungselemente keine sichtbaren Schäden auf?
- Reiben und Scheuern die Seile nicht an einem anderen Teil?

### **3. Kontrolle der Kabel und Zuleitungen**

- Prüfen Sie die Kabel auf Beschädigung
- Prüfen Sie ob im gesamten Dreh- und Schwenkbereich die Kabel nicht gestreckt oder gequetscht werden.
- Sind die Kabel nicht porös?

### **4. Kontrolle der Schraubverbindungen**

– Prüfen Sie alle Befestigungsschrauben auf festen Sitz.

### **Folgende Wartungsarbeiten sind empfehlenswert:**

- Staub entfernen, besonders auf elektronischen Bauteilen und Baugruppen. Elektronik kann auf Staub mit seltsamen Verhalten reagieren!
- Potentiometer-Zahnräder mit temperaturbeständigem Wälzlager-Fett, z.B. von FAG schmieren. Empfehlenswert: Mit Pinsel bestreichen. Mit der Menge nicht übertreiben. Einige wenige Gramm sind bereits ausreichend.

# **Fehlermeldungen**

Nicht von Licht-Technik geschulte Mitarbeiter sind nicht befugt, Arbeiten am Motorbügel durchzuführen!

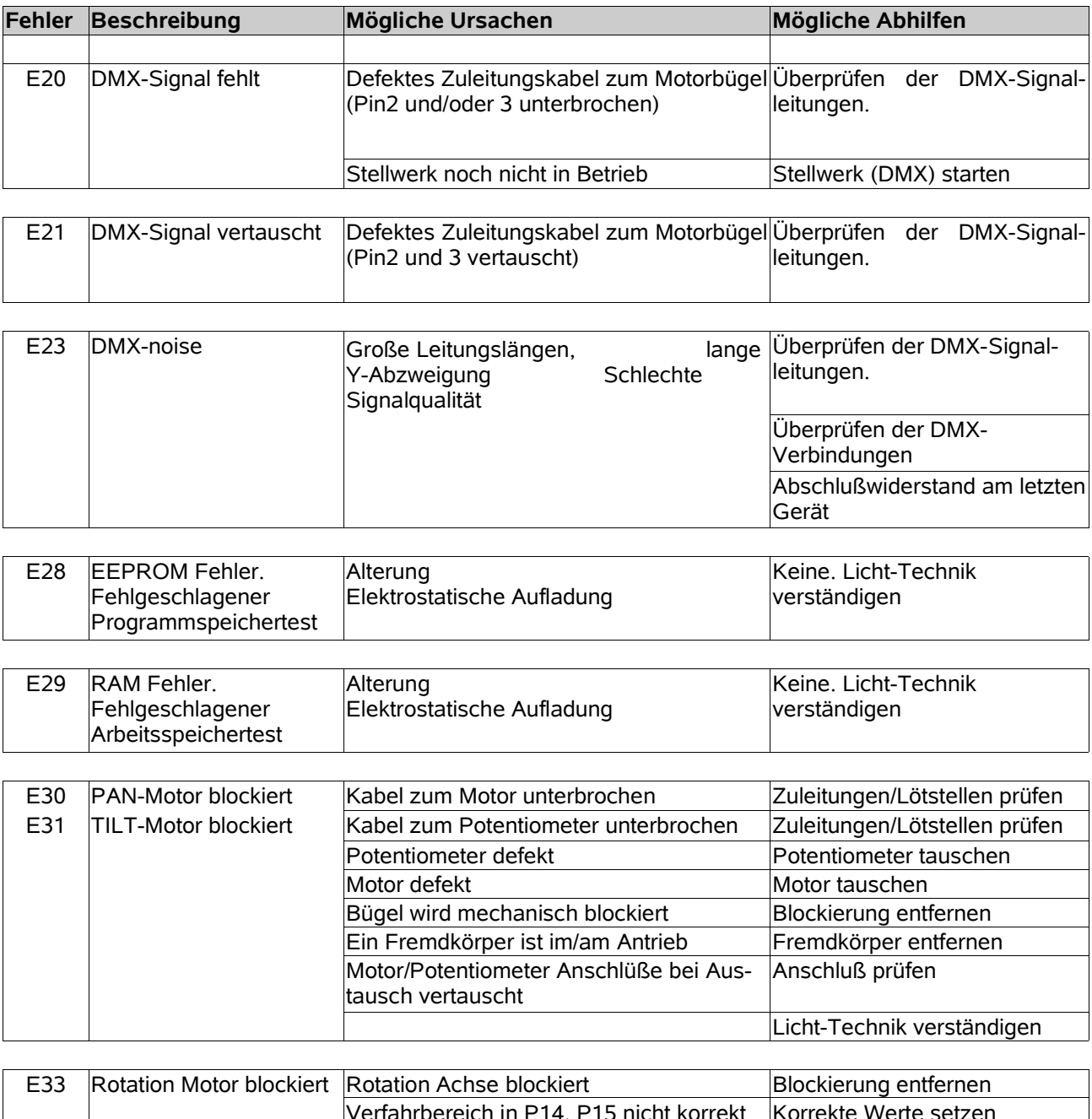

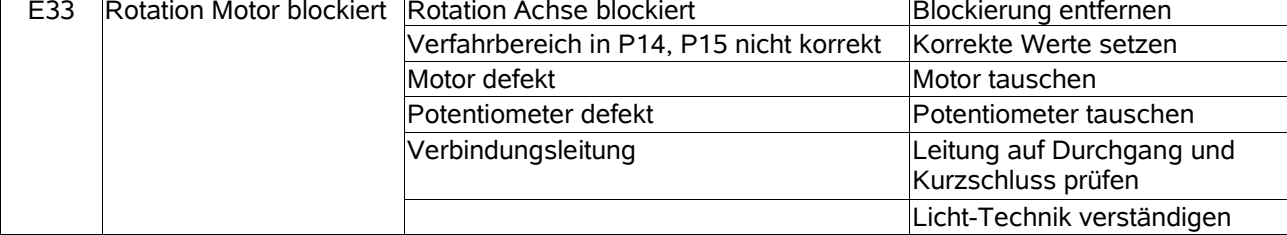

### **- Keine Anzeige nach dem Einschalten.**

Im Gerät befindet sich eine 6,3A träge Feinsicherung, die das Gerät vor falscher Polarität auf der Zuleitung schützt. Falls die Sicherung durchgebrannt ist, unbedingt das DMX Kabel auf richtige Polarität prüfen (Pin1 = 0V, Pin4 = +24V).

### **- Keine Fehleranzeige, aber Bügel verfährt nicht**

- Überprüfen Sie Ihre DMX-Adressierung (*P01, DMX-Adresse Motorbügel, Seite 23*).
- Ist der Geschwindigkeitsregler am Lichtstellwerk größer 0%? Überprüfen Sie dies mit dem DMX-Tester unter P30!

### **- Keine Fehleranzeige, aber Rotation fährt nicht**

- Ist das Modul unter *P02, Rotations-Modul EIN/AUS, Seite 24* eingeschaltet?
- Ist das Kabel angesteckt?
- Wird auf den richtigen DMX-Kanal geachtet? Überprüfen Sie den einlaufenden DMX-Wert mit dem DMX-Tester unter *P30, Seite 33*. Der Kanal für die Rotation ist Startkanal (*P01, Seite 23*) + 4 bzw. 5 (hängt von *P27, Seite 32* ab). Siehe auch *Kanalbelegung Motorbügel, Seite 22.*

## **Gewährleistung**

Die Gewährleistung für diesen Farbwechsler beträgt 2 Jahre. Sie umfasst die kostenlose Behebung von Mängeln, die nachweisbar auf Fabrikationsfehler zurückzuführen sind.

Die Gewährleistung erlischt bei:

- Veränderungen und Reparaturversuchen am Gerät
- Schäden durch Eingriffe fremder Personen
- Schäden durch Nichtbeachtung der Bedienungsanleitung
- Anschluss an falsche Spannung oder Stromart
- Fehlbedienung oder Schäden durch fahrlässige Behandlung oder Missbrauch

### **Weitere Informationen**

Dieses Dokument und die enthaltenen Informationen unterliegen dem Urheberrecht und dürfen, genau wie das beschriebene Produkt, weder vollständig noch teilweise in irgendeiner Form wiedergegeben, vervielfältigt oder reproduziert werden ohne die vorherige schriftliche Genehmigung seitens der *Licht-Technik Vertriebs GmbH*.

Die Produkte der Firma *Licht-Technik* werden ständig weiterentwickelt. Aus diesem Grund behält sich die Firma *Licht-Technik* das Recht vor, Baugruppen, Motoren und auch technische Spezifikationen ohne vorherige Ankündigung jederzeit zu ändern.

Sämtliche das Produkt betreffende Wartungs- und Servicearbeiten müssen von der Firma *Licht-Technik* ausgeführt werden. Die Firma Licht-Technik übernimmt keine Haftung für die Verluste oder Schäden jeglicher Art, die durch nicht sachgemäßen Service entstehen.

# **EU Konformitätserklärung**

1. **Gerätetyp/Produkt** Motorbügel BigBee mit Fokusantrieb

**2. Name und Anschrift des Herstellers** Licht-Technik Vertriebs GmbH

Kapellenstraße 8 85622 Feldkirchen

- **3. Die alleinige Verantwortung für die Ausstellung dieser Konformitätserklärung trägt der Hersteller.**
- **4. Gegenstand der Erklärung** MB-DY-15
- **5. Der oben beschriebene Gegenstand der Erklärung erfüllt die folgenden einschlägigen Harmonisierungsrechtsvorschriften der Union.**

RICHTLINIE 2014/30/EU DES EUROPÄISCHEN PARLAMENTS UND DES RATES vom 26. Februar 2014 zur Harmonisierung der Rechtsvorschriften der Mitgliedstaaten über die elektromagnetische Verträglichkeit

RICHTLINIE 2006/42/EU DES EUROPÄISCHEN PARLAMENTS UND DES RATES vom 17. Mai 2006 über Maschinen und zur Änderung der Richtlinie 95/16/EG (Neufassung)

RICHTLINIE 2014/35/EU DES EUROPÄISCHEN PARLAMENTS UND DES RATES vom 26. Februar 2014 zur Harmonisierung der Rechtsvorschriften der Mitgliedstaaten über die Bereitstellung elektrischer Betriebsmittel zur Verwendung innerhalb bestimmter Spannungsgrenzen auf dem Markt

RICHTLINIE 2011/65/EU DES EUROPÄISCHEN PARLAMENTS UND DES RATES vom 8. Juni 2011 zur Beschränkung der Verwendung bestimmter gefährlicher Stoffe in Elektro- und Elektronikgeräten WEEE Reg.Nr.: DE 69311325

**6. Angabe der einschlägigen harmonisierten Normen, die zugrunde gelegt wurden, einschließlich des Datums der Norm, oder Angabe anderer technischer Spezifikationen, für die die Konformität erklärt wird, einschließlich des Datums der Spezifikation:**

DIN EN 55015; VDE 0875-15-1:2016-04 - Grenzwerte und Messverfahren für Funkstörungen von elektrischen Beleuchtungseinrichtungen und ähnlichen Elektrogeräten (CISPR 15:2013 + IS1:2013 + IS2:2013 + A1:2015); Deutsche Fassung EN 55015:2013 + A1:2015

DIN EN 61547; VDE 0875-15-2:2010-03 Einrichtungen für allgemeine Beleuchtungszwecke – EMV-Störfestigkeitsanforderungen (IEC 61547:2009); Deutsche Fassung EN 61547:2009

DIN EN 60598-1; VDE 0711-1:2015-10 – Leuchten – Teil 1: Allgemeine Anforderungen und Prüfungen (IEC 60598-1:2014, modifiziert); Deutsche Fassung EN 60598-1:2015

DIN EN 60204-1:2014-10; VDE 0113-1:2014-10 Sicherheit von Maschinen - Elektrische Ausrüstung von Maschinen - Teil 1: Allgemeine Anforderungen (IEC 44/709/CDV:2014); Deutsche Fassung FprEN 60204-1:2014

#### **7. Nicht zutrreffend**

**8. Die Konformitätserklärung erlischt bei nicht bestimmungsgemäßer Benutzung sowie konstruktiver Veränderung, die von uns als Hersteller nicht schriftlich bestätigt wurde.**

**Unterzeichnet für und im Namen von:** Licht-Technik Vertriebs GmbH

**Ort und Datum der Ausstellung:** München 28.9.2017

---------------------------------------------- --------------------------------------------

Uwe Hagenbach (Geschäftsführer) Bernhard Grill (Geschäftsführer)